## **Linguagens de Programação**

#### **Prof. Miguel Elias Mitre Campista**

**http://www.gta.ufrj.br/~miguel**

#### **Parte V**

#### Interface Gráfica usando Qt4

Linguagens de Programação - DEL-Poli/UFRJ Prof. Miguel Campista

# **História do Qt**

- Publicado para uso em maio de 1995
- Desenvolvido por Haavard Nord e Eirik Chambe-Eng
	- –Empresa norueguesa Trolltech
- Objetivo inicial:
	- – Desenvolvimento de interface gráfica para UNIX, Macintosh e Windows
	- – Interface gráfica para um programa de base de dados em C++
		- Portanto, o sistema para desenvolvimento da interface gráfica deveria ser orientado a objetos
- Por que o nome Qt?
	- –**Q** é bonito na fonte do emacs do Haavard e **†** é de<br>toolkit toolkit...

# **Primeiro Exemplo**

```
#include <QApplication>
#include <0Label>
int main (int argc, char *argv []) {
        QApplication app (argc, argv);
        QLabel *label = new QLabel ("Hello Qt!");
        label - -show ();
        return app.exec ();
}
```
# **Primeiro Exemplo**

```
#include <QApplication>
\#include <OLabel>
int main (int argc, char *argv []) {
        QApplication app (argc, argv);
        QLabel *label = new QLabel ("Hello Qt!");
        label >show ();
        return app.exec ();
}
```
**shell\$> qmake –project shell\$> qmake –makefile shell\$> make**

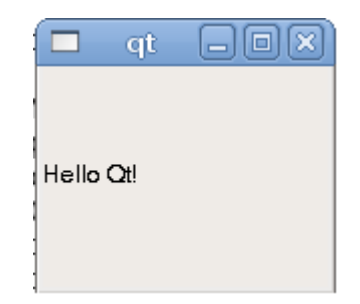

Linguagens de Programação – DEL-Poli/UFRJ Prof. Miguel Campista

#### **Primeiras Classes**

- **QApplication**
	- –Classe para gerenciar recursos da aplicação
- **QLabel**
	- – Classe que cria um **widget** para inserir string
		- Widget Window + gadget
			- Elemento visual em uma interface de usuário
				- » Ex.: botões, menus, barras de rolagem e quadros

#### **Primeiras Classes**

- A maioria das aplicações usam as classes **QMainWindow** ou **QDialog** como a janela da aplicação
	- – Entretanto, o Qt pode usar qualquer widget como janela
		- O Exemplo 1 usa o widget **label** como janela, exibida ao executar o método **show**
- • Ações dos usuários criam eventos (ou mensagens)
	- – Respondidos pelo programa
		- Ex. clique de mouse (evento de pressionar e/ou soltar)
- Programas convencionais diferem de aplicações com interfaces
	- – Requerem entradas que são processadas e geram resultados

# **Compilação**

- **qmake –project**
	- – Cria um arquivo de projeto (\*.pro) independente daplataforma

#### • **qmake arquivo.pro**

- – Cria um makefile específico para a plataforma do arquivo do projeto
- **make**
	- –Constrói o programa

# **Segundo Exemplo**

```
#include <QApplication>
#include <QLabel>
int main (int argc, char *argv []) {
        QApplication app (argc, argv);
        QLabel *label = new QLabel ("<h2><i>Hello</i> ""<font color=red> Qt!</font></h2>");
        label->show ();
        return app.exec ();
€
```
# **Segundo Exemplo**

```
#include <QApplication>
#include <0Label>
int main (int argc, char *argv []) {
        QApplication app (argc, argv);
        QLabel *label = new QLabel ("<h2><i>Hello</i> ""<font color=red> Qt!</font></h2>");
        label->show ();
        return app.exec ();
€
```
#### **O rótulo pode ser formatado em estilo HTML**

# **Segundo Exemplo**

```
#include <QApplication>
#include <0Label>
int main (int argc, char *argv []) {
        QApplication app (argc, argv);
        QLabel *label = new QLabel ("<h2><i>Hello</i> ""<font color=red> Qt!</font></h2>");
        label->show ();
        return app.exec ();
€
```
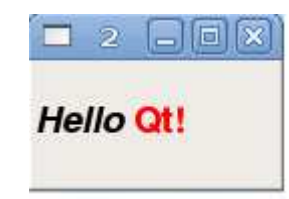

Linguagens de Programação – DEL-Poli/UFRJ Prof. Miguel Campista

- Base dos programas envolvendo o Qt
	- – Widgets do Qt emitem **sinais (SIGNAL)**
		- Indicam que uma ação de usuário ou uma mudança de estado ocorreu
	- – Sinais podem estar conectados a uma **função**(**SLOT**)
		- Quando o sinal é emitido, uma função especifica éautomaticamente chamada para tratar o sinal

**A programação usando o Qt <sup>é</sup> baseada em eventos sinalizados a partir de SIGNALS e tratados através de SLOTS. Todas as classes que herdam de QObjecte QWidget podem usar SIGNALS e SLOTS**

- Signals e slots são tipos seguros
	- – A assinatura do signal **tem que corresponder** àassinatura do slot receptor
		- Mesmos parâmetros na mesma sequência
- Signals e slots são programados para:
	- – Compilador perceber tipos de assinaturas não correspondentes
	- – Classe que implementar o signal não se preocupar com o slot que irá tratá-lo
		- Deve-se garantir apenas que para conectá-los, eles devem ter assinaturas correspondentes
	- – Classe que implementar o slot não se preocupar se possui algum signal conectado

- Slots são como funções membro de C++
	- –Podem ser virtuais e sobrecarregadas
	- –Podem ser públicas, protegidas e privadas
	- – Podem ser invocadas como qualquer outra função membro e seus parâmetros podem ser de qualquer tipo
	- – A diferença, porém...
		- **<sup>é</sup> que os slots podem ser conectados a um signal, e são chamados automaticamente toda vez que um signal <sup>é</sup>emitido**
		- **Signals, por sua vez, são emitidos sempre que há umamudança de estado**

- •**sender** <sup>e</sup>**receiver** são ponteiros para **QObjects**
- • **signal** <sup>e</sup>**slot** são assinaturas de funções sem os nomes dos parâmetros
	- – Macros **SIGNAL ()** <sup>e</sup>**SLOT ()** convertem seus argumentos em uma string
- Chamada da função:

**connect (sender, SIGNAL (signal), receiver, SLOT (slot));**

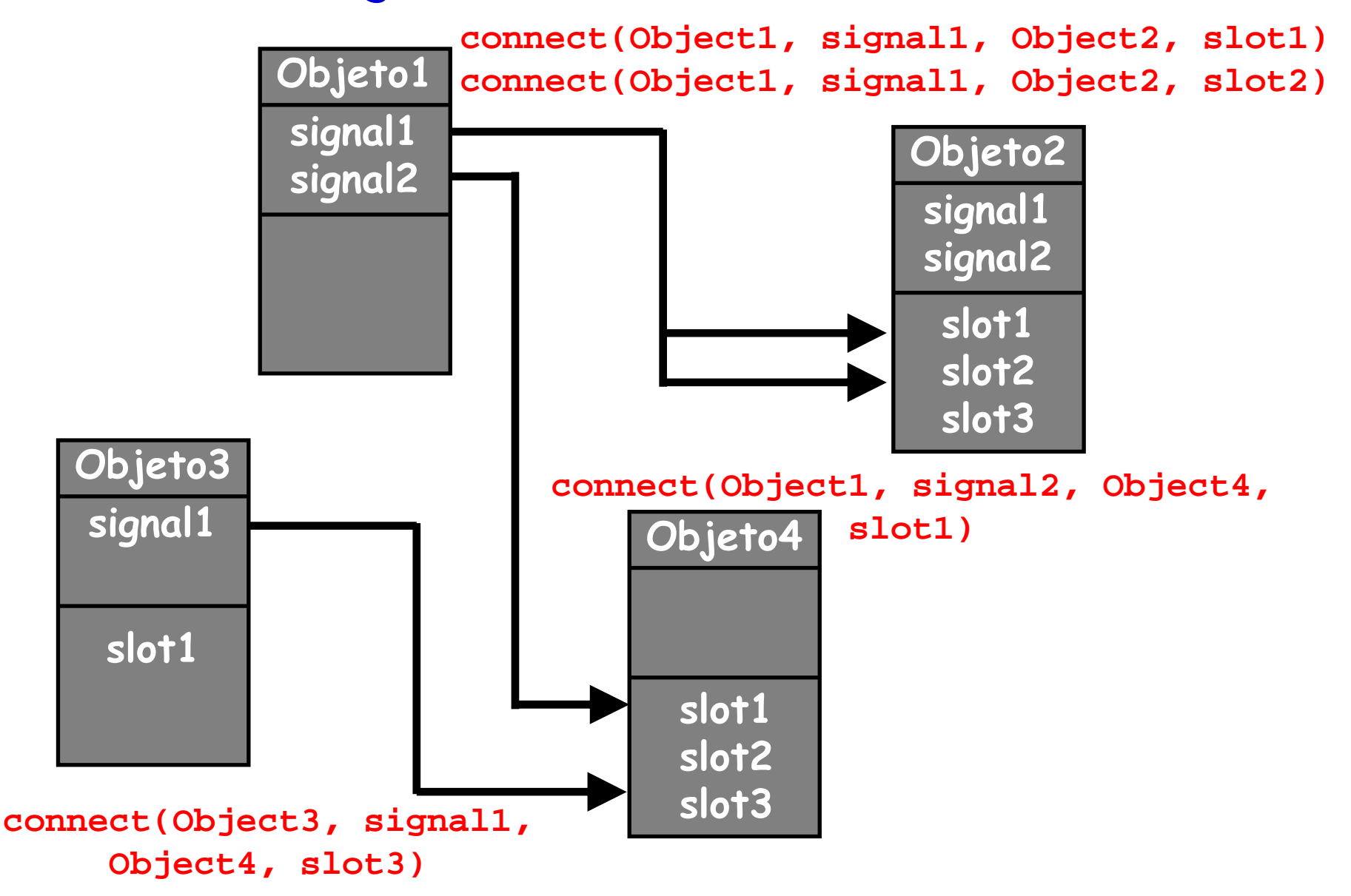

#### **Diferentes Tipos de Conexões**

- Um signal conectado a diferentes slots:
	- **connect (slider, SIGNAL (valueChanged (int)), spinBox, SLOT (setValue (int)));**
	- **connect (slider, SIGNAL (valueChanged (int)), this, SLOT (updateStatBar (int)));**
		- Slots são invocados, um após o outro, em uma ordem não especificada
- Diferentes signals conectados ao mesmo slot:
	- **connect (lcd, SIGNAL (overflow ()), this, SLOT (handleMathError ()));**
	- **connect (calculator, SIGNAL (divisionByZero ()), this, SLOT (handleMathError()));**
		- Quando um dos signals <sup>é</sup> emitido, o slot <sup>é</sup> chamado

#### **Diferentes Tipos de Conexões**

- Um signal pode ser conectado a um outro signal:
	- **connect (lineEdit, SIGNAL (textChanged (const QString &)), this, SIGNAL (const QString &));**
		- Nesse caso, a emissão do primeiro signal implica naemissão do segundo
- Conexões podem ser removidas
	- **disconnect (lcd, SIGNAL (overflow ()), this, SLOT (handleMathError ()));**
		- A desconexão é raramente usada porque o Qt remove automaticamente conexões que envolvem objetos que jánão existem mais

# **Terceiro Exemplo**

```
#include <QApplication>
#include <0PushButton>
int main (int argc, char *argv []) {
        QApplication app (argc, argv);
        QPushButton * button = new QPushButton ('Quit").QObject::connect (button, SIGNAL (clicked ()), &app, SLOT (quit ()));
        button->show ();
        return app.exec ();
l)
```
# **Terceiro Exemplo**

```
#include <QApplication>
#include <0PushButton>
int main (int argc, char *argv []) {
        QApplication app (argc, argv);
        QPushButton * button = new QPushButton ('Quit").QObject::connect (button, SIGNAL (clicked ()), &app, SLOT (quit ()));
        button->show ();
        return app.exec ();
l)
```
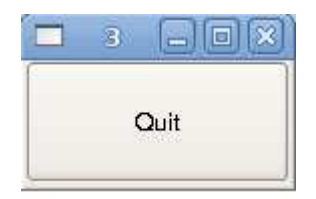

# **Inserção de Widgets**

- Uma widget pode ser:
	- – **Filha** de uma outra widget
		- Widget de barra de rolagem é filha da widget de janel a
	- – **Pai** de uma outra widget
		- Widget de janela é pai da widget de barra de rolagem
- • Widget de nível hierárquico superior
	- –Não possui widget pa<sup>i</sup>
- Subclasses de classes hierarquicamente superiores recebem como parâmetro uma **QWidget \***
	- –Especifica a widget pa<sup>i</sup>

## **Quarto Exemplo**

```
#include <QApplication>
#include <QHBoxLayout>
#include <QSlider>
#include <QSpinBox>
int main (int argc, char *argy []) {
        QApplication app (argc, argv);
        QWidget *window = new QWidget;
        window->setWindowTitle ("Enter Your Age");
        QSpinBox *spinBox = new QSpinBox;
        OSlider *slider = new OSlider (Ot:: Horizontal);
        spinBox->setRange (0, 130);
        slider->setRange (0, 130);
        QObject::connect (spinBox, SIGNAL (valueChanged (int)), slider, SLOT (setValue (int)));
        QObject::connect (slider, SIGNAL (valueChanged (int)), spinBox, SLOT (setValue (int)));
        spinBox -> setValue (35);
        QHBoxLayout *layout = new QHBoxLayout;
        layout->addWidget (spinBox);
        layout->addWidget (slider);
        window->setLayout (layout);
        window\rightarrow show():
        return app.exec ();
€
```
# **Quarto Exemplo**

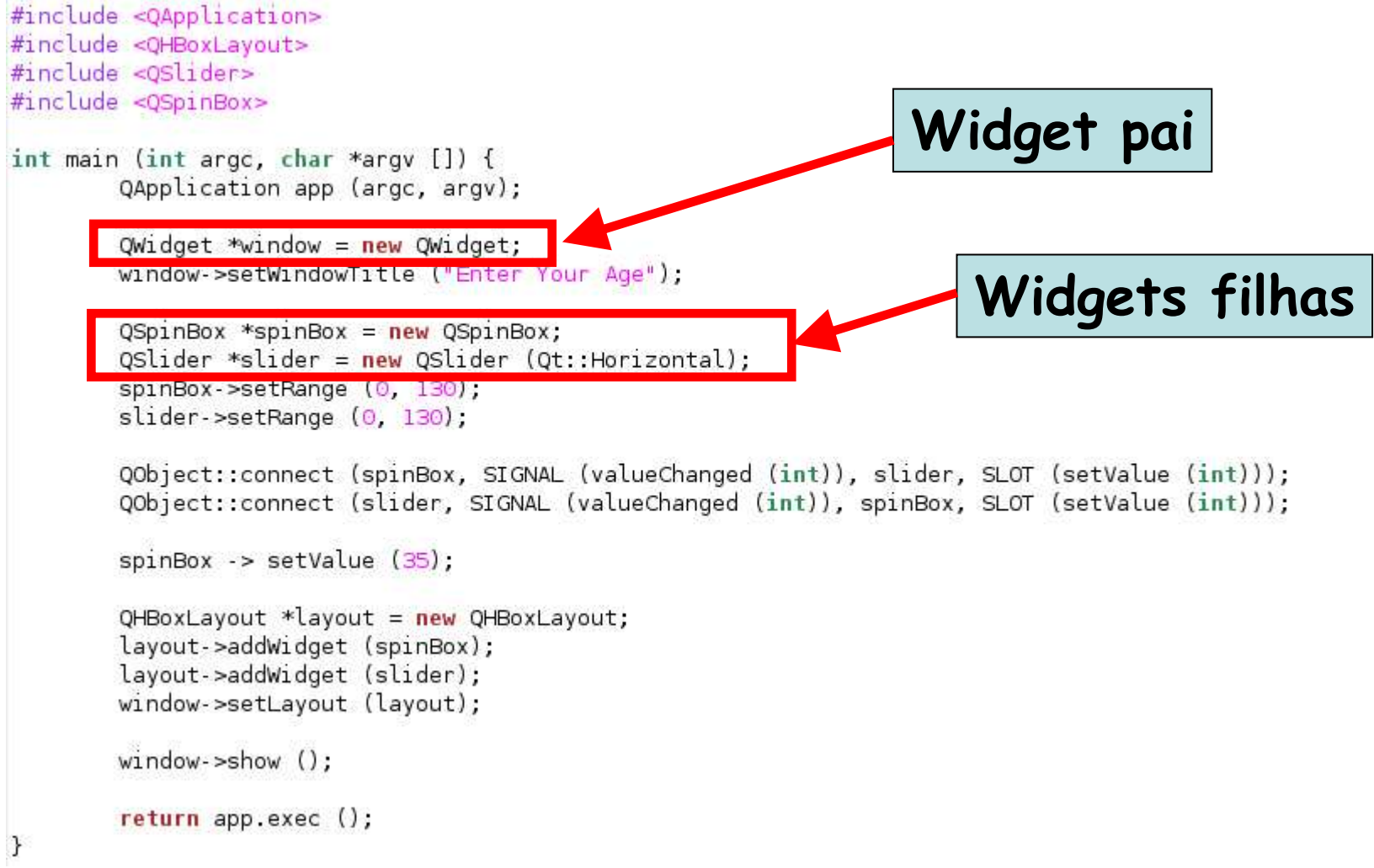

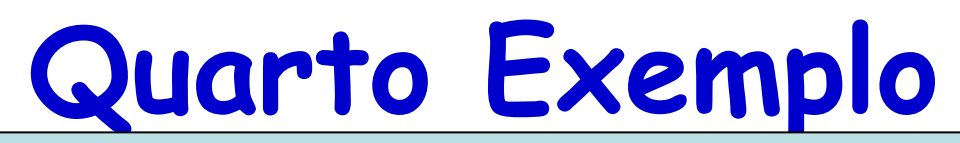

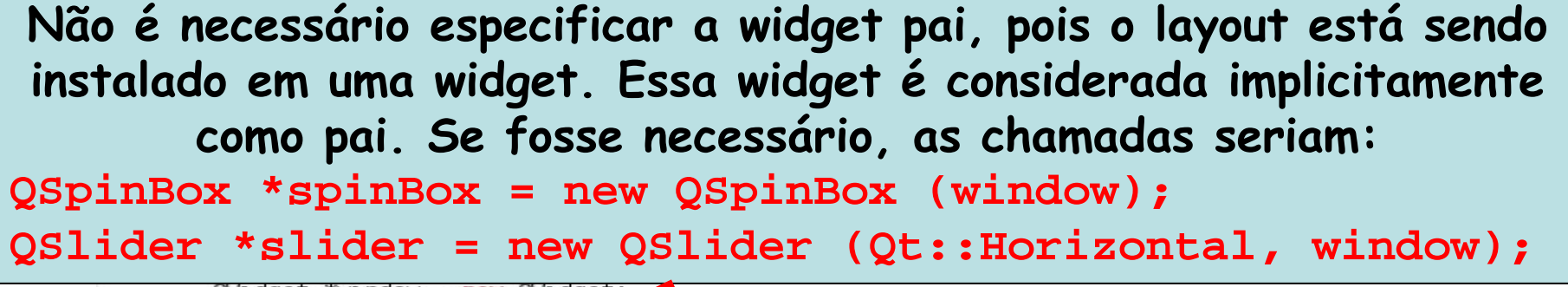

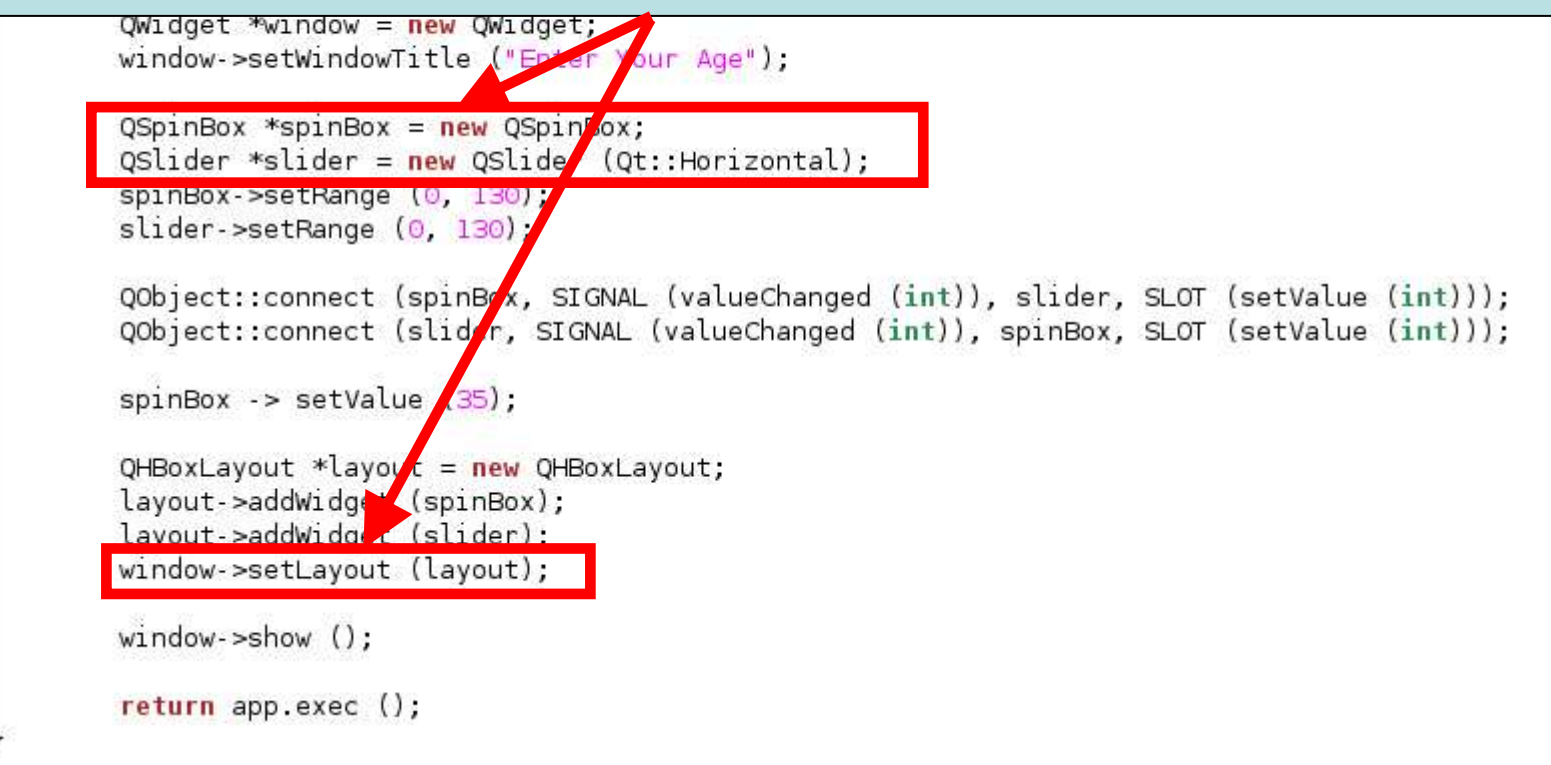

**Quarto Exemplo**

#include <QApplication> #include <QHBoxLayout>

**A função setValue chama a valueChanged do spinBox que emite um sinal após ter seu valor alterado. Esse sinal érecebido pela função setValue do slider**

 $QW1QQ$ et  $W11QQW = H$ ew  $QW1QQ$ et; window->setWindowTitle ("Enter You Age");  $QSpinBox$  \*spinBox = new  $QSpin$  ox; QSlider \*slider = new QSlider (Qt::Horizontal); spinBox->setRange (0, 134); slider->setRange (0, 140); QObject::connect spinBox, SIGNAL (valueChanged (int)), slider, SLOT (setValue (int))); QObject::conne (slider, SIGNAL (valueChanged (int)), spinBox, SLOT (setValue (int)));  $spinBox \rightarrow setValue (35)$ ;  $Q$ HBoxLayout \*layout =  $new$  QHBoxLayout; layout->addWidget (spinBox); layout->addWidget (slider); **Em seguida, o valueChanged do slider emite um sinal que não faz efeito no spinBox pois o valor já está como desejado**

 $\mathcal{F}$ 

**Quarto Exemplo**

#include <QApplication> #include <QHBoxLayout>

**Retorna o controle do programa para a aplicação. O programa entra em um loop aguardando ações (eventos ou mensagens) realizadas pelos usuários**

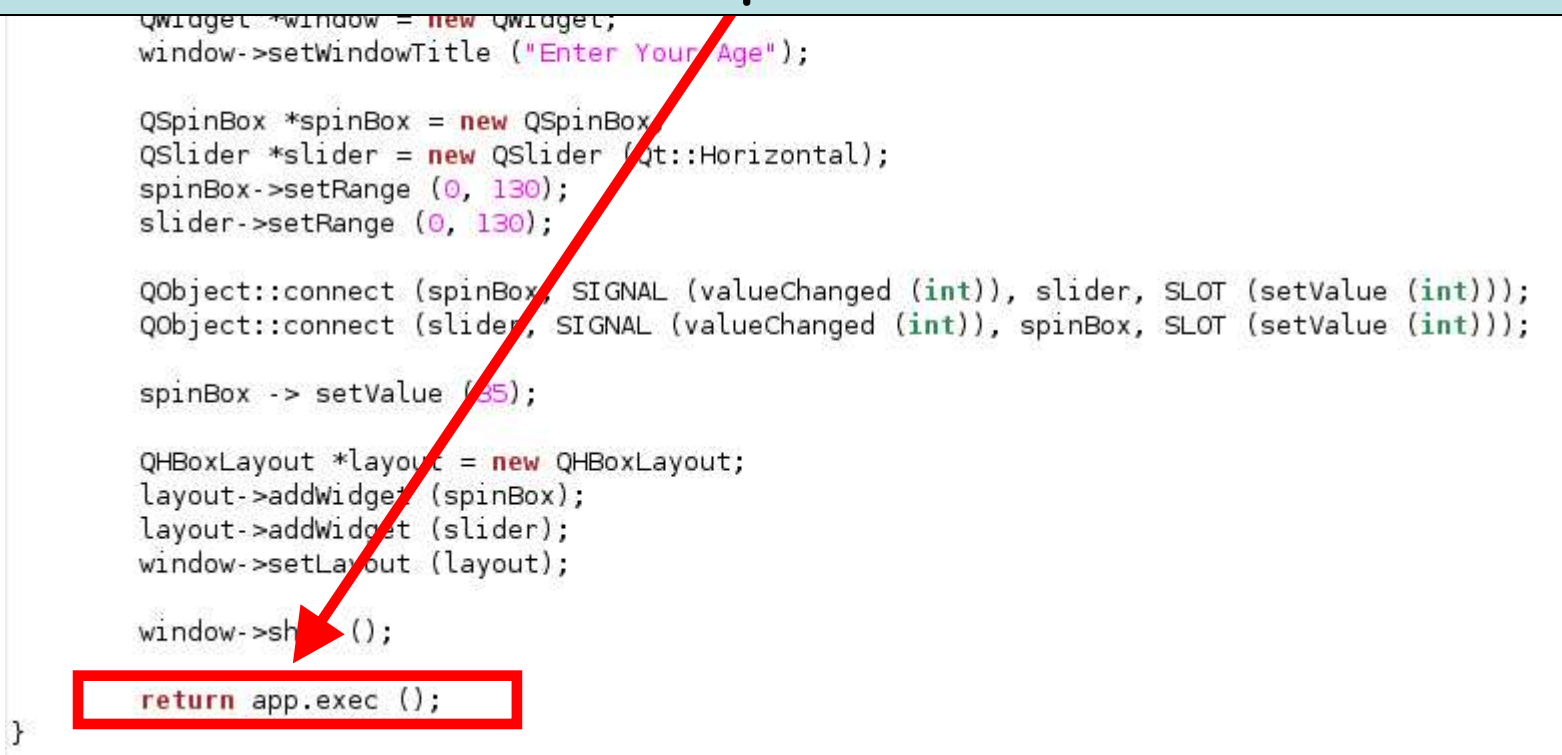

### **Quarto Exemplo**

```
#include <QApplication>
#include <QHBoxLayout>
#include <0Slider>
#include <QSpinBox>
                                                                                          \Boxelx
                                                            □
                                                                     Enter Your Age
int main (int argc, char *argy []) {
        QApplication app (argc, argv);
                                                              35
                                                                  ≑
        QWidget *window = new QWidget;
        window->setWindowTitle ("Enter Your Age");
        QSpinBox *spinBox = new QSpinBox;
        OSlider *slider = new OSlider (Ot:: Horizontal);
        spinBox->setRange (0, 130);
        slider->setRange (0, 130);
        QObject::connect (spinBox, SIGNAL (valueChanged (int)), slider, SLOT (setValue (int)));
        QObject::connect (slider, SIGNAL (valueChanged (int)), spinBox, SLOT (setValue (int)));
        spinBox -> setValue (35);
        QHBoxLayout *layout = new QHBoxLayout;
        layout->addWidget (spinBox);
        layout->addWidget (slider);
        window->setLayout (layout);
        window\rightarrow show():
        return app.exec ();
€
```
## **Gerente de Layout**

- • Qt possui três gerentes de layout
	- **QHBoxLayout**
		- Desenha widgets horizontalmente da esquerda para a direita
	- **QVBoxLayout**
		- Desenha widgets verticalmente de cima para baixo

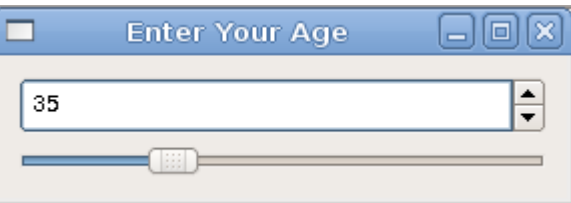

- **QGridLayout**
	- Desenha widgets em grade

# **Caixas de Diálogo**

- • Oferecem meios de diálogo entre usuários e aplicações
- • Oferecem opções aos usuários
	- – Usuários podem escolher ou definir as suas preferências

# **Caixas de Diálogo**

- Aplicações GUI consistem em:
	- – Janela principal, barra de menu e barra de ferramentas
		- Além de dezenas de caixas de diálogo que complementam a janela principal
- Aplicações GUI podem...
	- – Responder diretamente às escolhas dos usuários através das ações apropriadas

#### #ifndef FINDDIALOG H #define FINDDIALOG H #include <QDialog> class QCheckBox; class QLabel; class QLineEdit; class QPushButton; class FindDialog : public QDialog {  $\sqrt{*}$ \* Macro necessária para todas as classes \* que definem sinais e slots  $*$ Q OBJECT public: FindDialog (QWidget \*parent =  $0$ ); // Palavra chave signals é uma macro signals:  $1*$ \* Declara dois sinais que a caixa de diálogo emite \* quando o usuário clica o botão Find  $*1$ void findNext (const QString &str, Qt::CaseSensitivity cs); void findPrevious (const QString &str, Qt::CaseSensitivity cs);

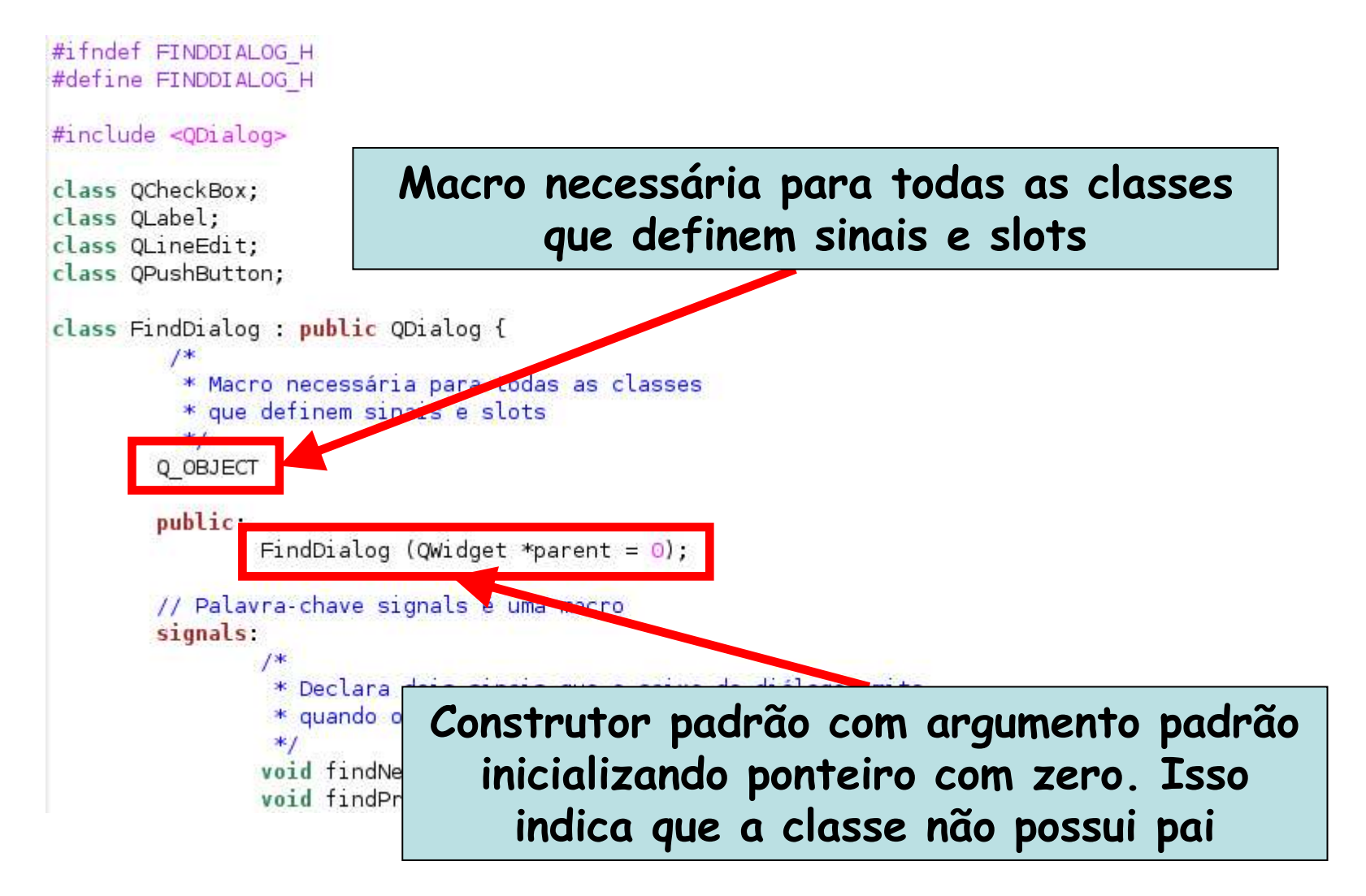

Linguagens de Programação – DEL-Poli/UFRJ Prof. Miguel Campista

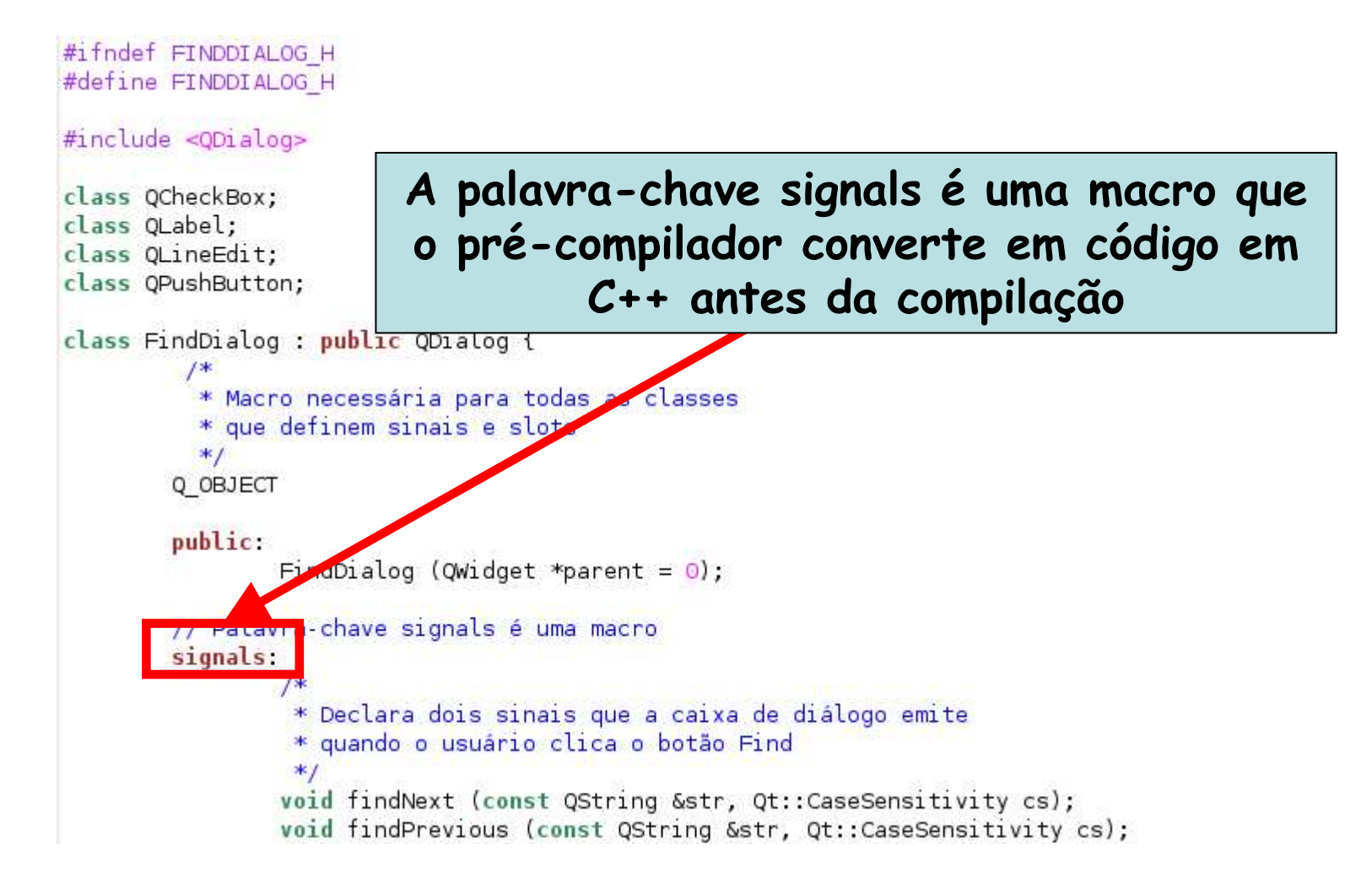

private slots: void findClicked (); void enableFindButton (const QString &text);

#### private:

QLabel \*label; QLineEdit \*lineEdit; QCheckBox \*caseCheckBox, \*backwardCheckBox; QPushButton \*findButton, \*closeButton;

 $\}$ ;

#endif

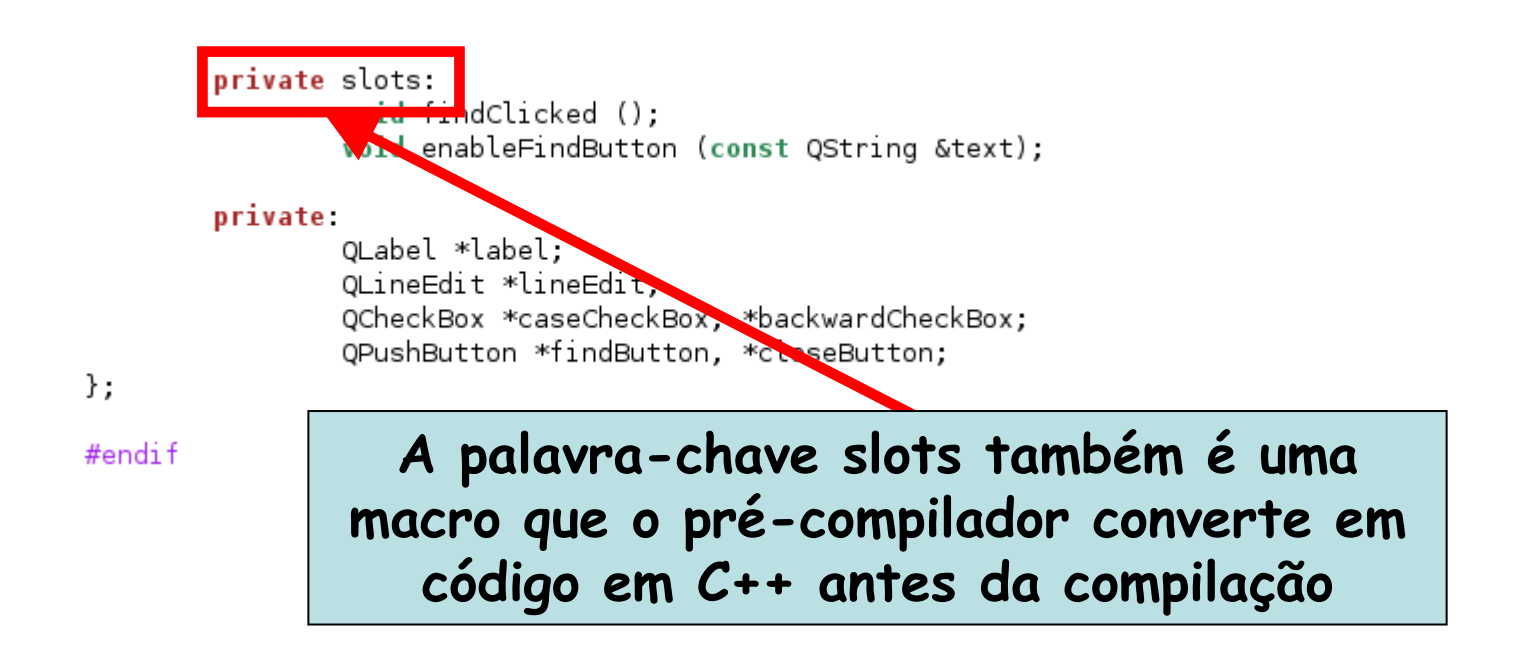

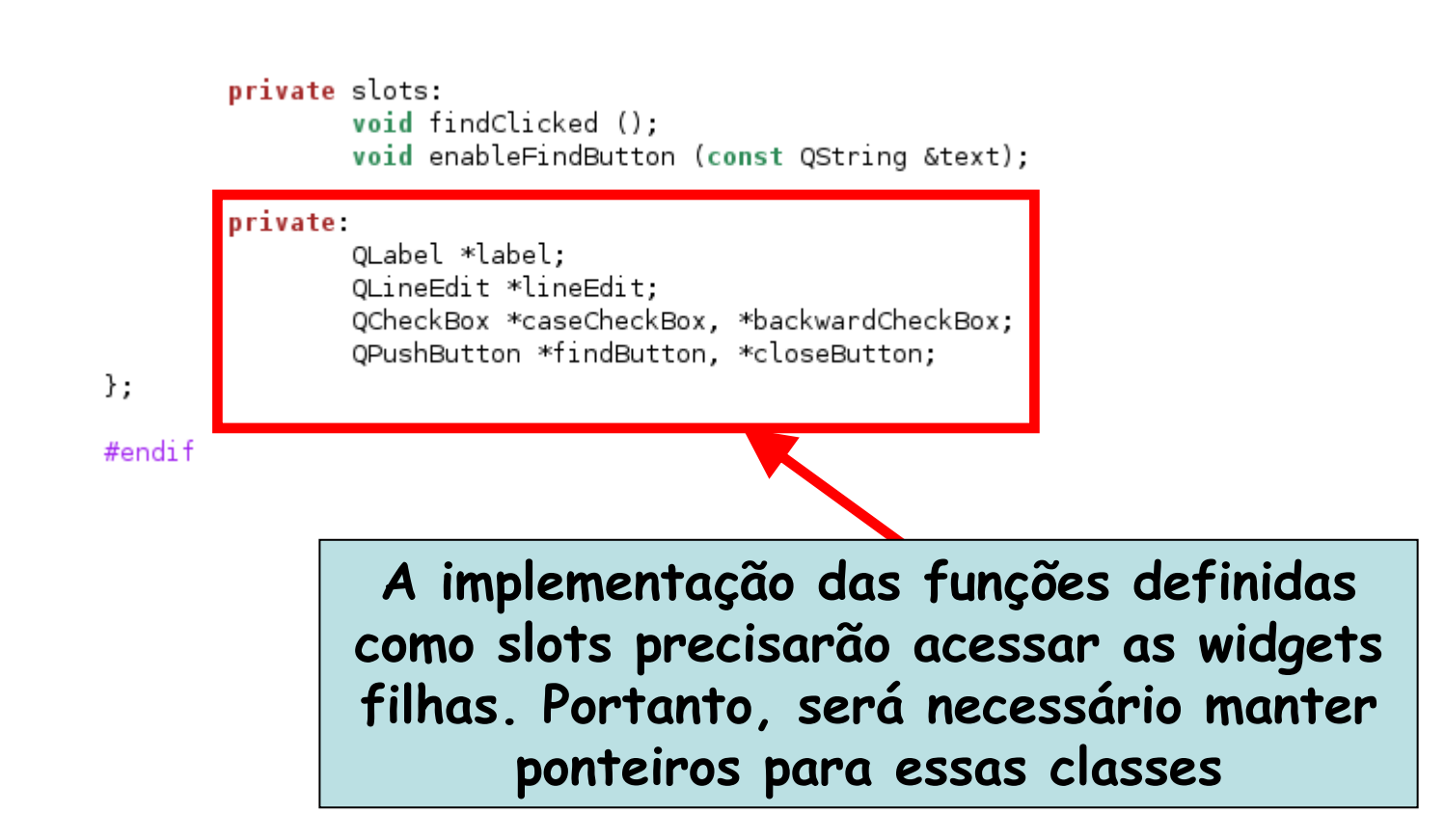
```
#include <OtGui>
#include "at-ex05.h"
FindDialog::FindDialog (QWidget *parent) : QDialog (parent) {
        label = new QLabel (tr ("Find Swhat?;"));lineEdit = new<math>OlineEdit;
        label->setBuddy (lineEdit);
        caseCheckBox = new OCheckBox (TMatch Scase"));
        backwardCheckBox = new OcheckBox (tr ("Search <math>Subackward")</math>):findButton = new QPushButton (tr ("&Find"));
        findButton->setDefault (true):
        findButton->setEnabled (false);
        closeButton = new OPushButton (tr ("Close"));
        connect (lineEdit, SIGNAL (textChanged (const QString &)), this, SLOT (enableFindButton (const QString &)));
        connect (findButton, SIGNAL (clicked ()), this, SLOT (findClicked ()));
        connect (closeButton, SIGNAL (clicked ()), this, SLOT (close ()));
        QHBoxLayout *topLeftLayout = new QHBoxLayout;
        topLeftLavout->addWidget (label);
        topLeftLayout->addWidget (lineEdit);
        QVBoxLayout * leftLayout = new QVBoxLayout;leftLayout->addLayout (topLeftLayout);
        leftLayout->addWidget (caseCheckBox);
        leftLayout->addWidget (backwardCheckBox);
```

```
FindDialog::FindDialog (QWidget *parent)
        label = new Olabel (tr ("Find 6whalineEdit = new<math>QLineEdit;
        label->setBuddy (lineEdit);
```
#include <QtGui>

**Biblioteca que inclui diferentes módulos que poderiam ser incluídas como bibliotecas individualmente**

```
caseCheckBox = new OCheckBox (TMatch Scase"));
backwardCheckBox = new OcheckBox (tr ("Search <math>Subackward")</math>):
```

```
findButton = new QPushButton (tr ("&Find"));
findButton->setDefault (true):
findButton->setEnabled (false);
```

```
closeButton = new OPushButton (tr ("Close"));
```

```
connect (lineEdit, SIGNAL (textChanged (const QString &)), this, SLOT (enableFindButton (const QString &)));
connect (findButton, SIGNAL (clicked ()), this, SLOT (findClicked ()));
connect (closeButton, SIGNAL (clicked ()), this, SLOT (close ()));
```

```
QHBoxLayout *topLeftLayout = new QHBoxLayout;
topLeftLavout->addWidget (label);
topLeftLayout->addWidget (lineEdit);
```

```
QVBoxLayout * leftLayout = new QVBoxLayout;leftLayout->addLayout (topLeftLayout);
leftLayout->addWidget (caseCheckBox);
leftLayout->addWidget (backwardCheckBox);
```
Linguagens de Programação – DEL-Poli/UFRJ Prof. Miguel Campista

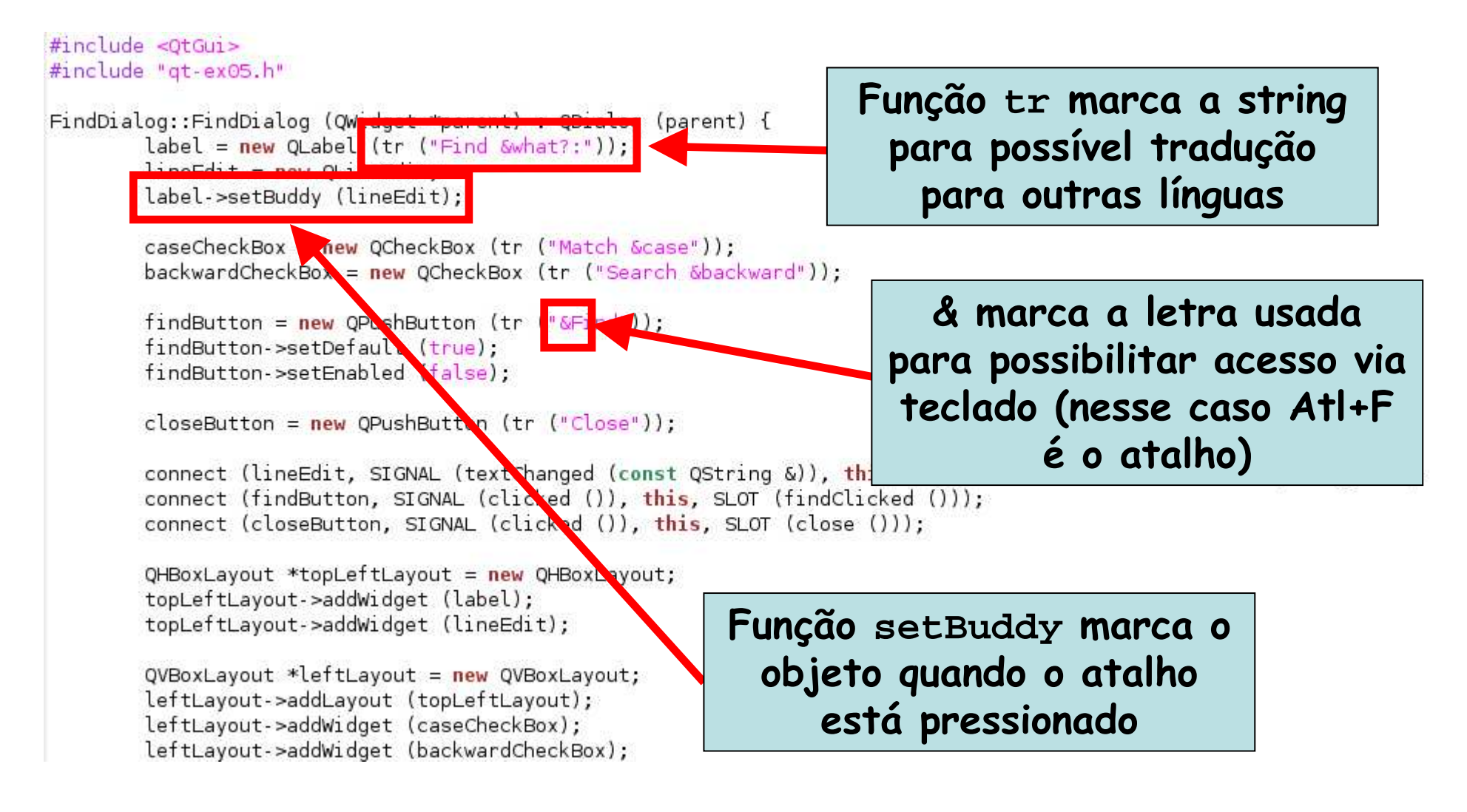

```
QVBoxLayout * rightLayout = new QVBoxLayout;rightLayout->addWidget (findButton);
rightLayout->addWidget (closeButton);
rightLayout->addStretch ();
```

```
QHBoxLayout *mainLayout = new QHBoxLayout;
mainLayout->addLayout (leftLayout);
mainLayout->addLayout (rightLayout);
setLayout (mainLayout);
```

```
setWindowTitle (tr ("Find"));
setFixedHeight (sizeHint ().height ());
```
Linguagens de Programação – DEL-Poli/UFRJ Prof. Miguel Campista

3

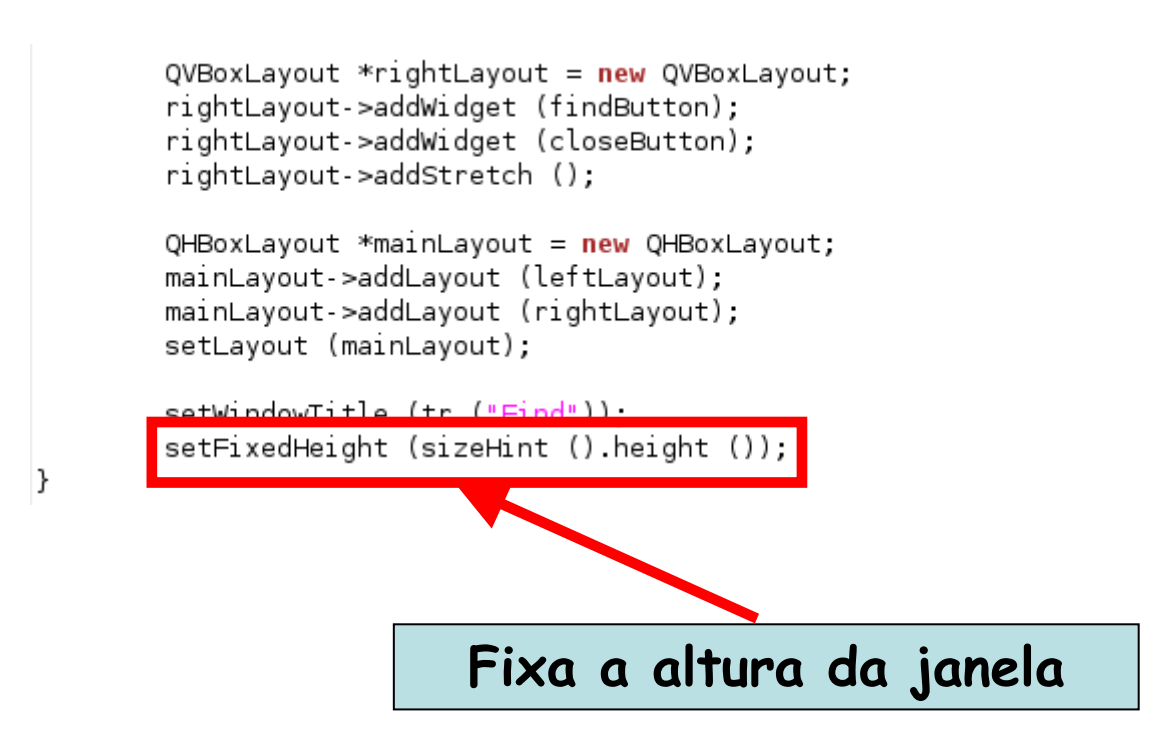

```
void FindDialog::findClicked () {
        QString text = lineEdit -text();
        Qt::CaseSensitivity cs = caseCheckBox->isChecked () ? Qt::CaseSensitive : Qt::CaseInsensitive;
        if (backwardCheckBox->isChecked ())
                emit findPrevious (text, cs);
        else
                emit findNext (text, cs);
}
void FindDialog::enableFindButton (const QString &text) {
        findButton->setEnabled (!text.isEmpty ());
\mathcal{F}
```
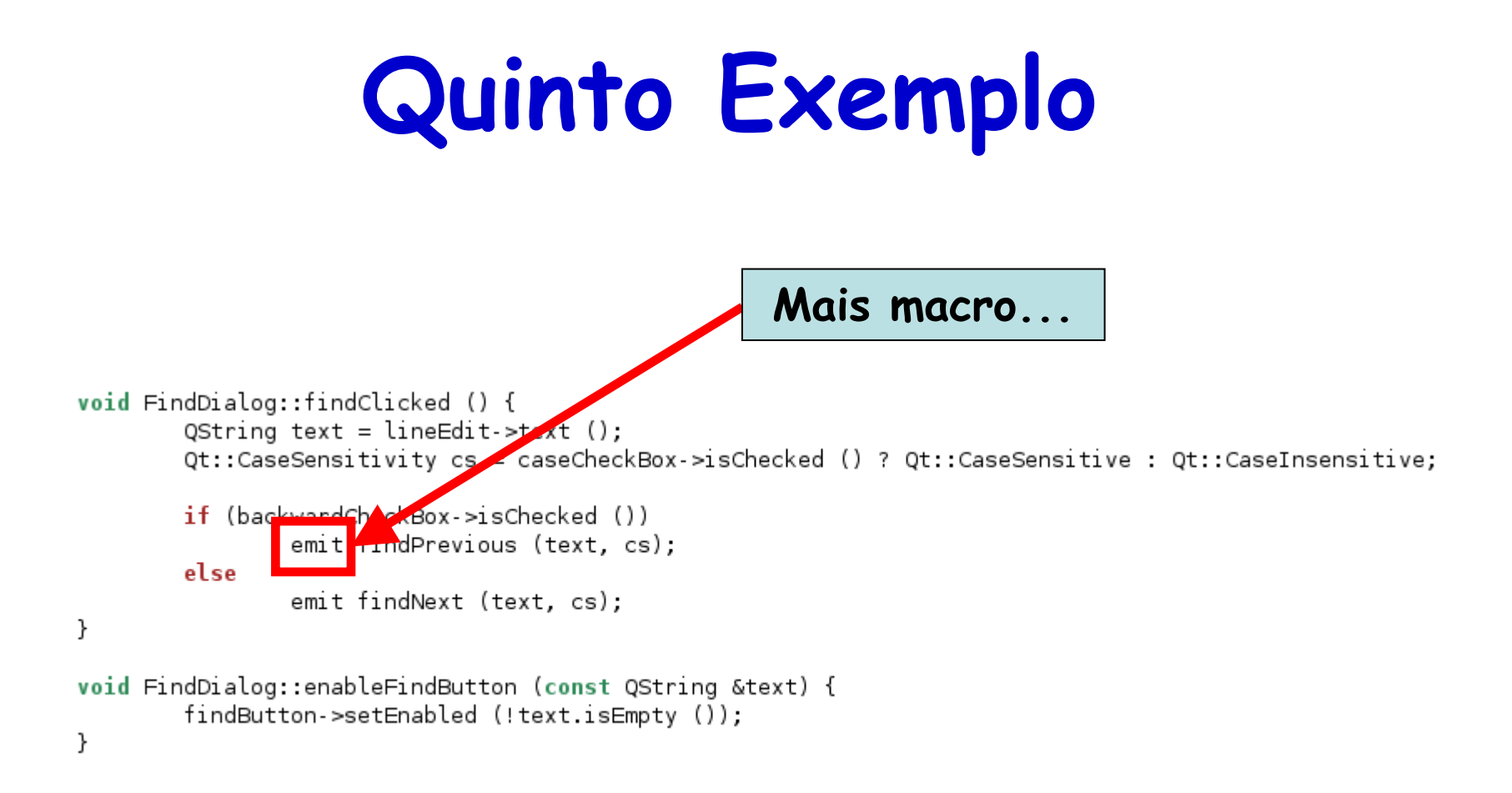

#include <QApplication> #include "qt-ex05.h" int main (int argc, char \*argv []) {

QApplication app (argc, argv); FindDialog \*dialog =  $new$  FindDialog; dialog->show (); return app.exec (); l }

```
#include <0Application>
#include "qt-ex05.h"
int main (int argc, char *argv []) {
        QApplication app (argc, argv);
        FindDialog *dialog = new FindDialog;
        dialog->show ();
        return app.exec ();
1
```
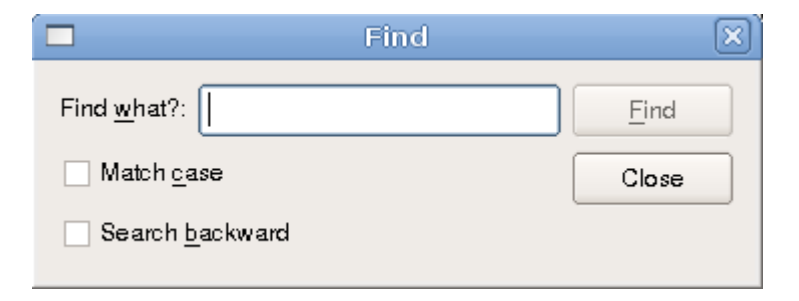

# **Criação de Caixas de Diálogo**

- • Pode ser feito através da escrita de programas em  $C++$
- Pode ser feito utilizando ferramentas visuais
	- –Qt4 Designer

**shell\$> designer-qt4**

# **Qt4 Designer**

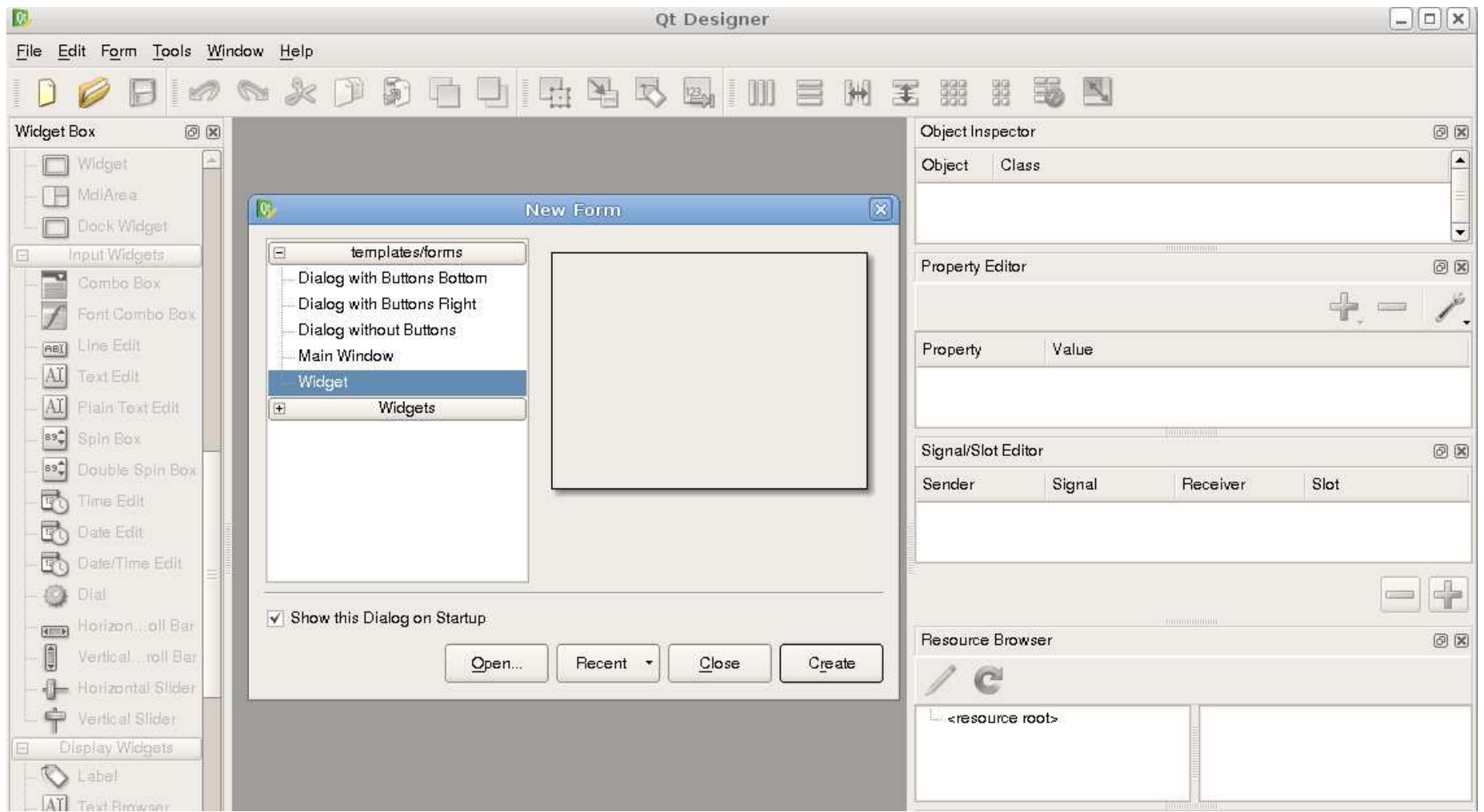

Linguagens de Programação - DEL-Poli/UFRJ Prof. Miguel Campista

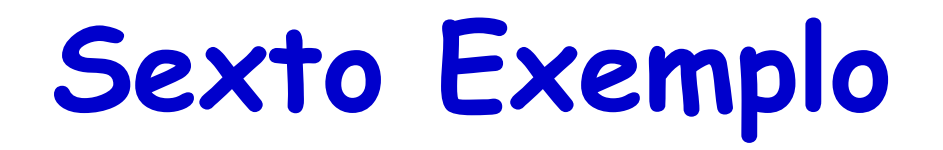

• Como criar uma janela como a janela abaixo com o Qt4 designer?

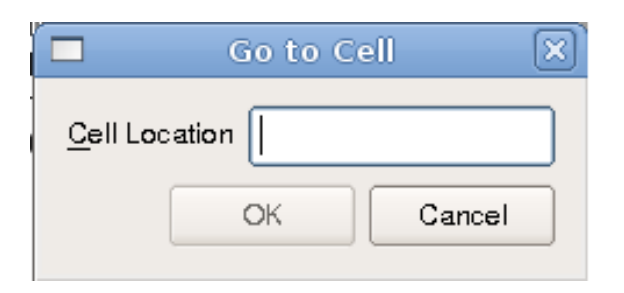

- Escolher um template da lista
	- –Template widget
- Criação das widgets filhas
	- – Arrastar da caixa de widgets: dois **Push Buttons**, um **Horizontal Spacer,** um **Line Edit** e um **Label**
		- <sup>O</sup>**Horizontal Spacer** <sup>é</sup> invisível na forma final

- Clique no **text label**
	- – Certifique-se que a propriedade **objectName** <sup>é</sup> "label" <sup>e</sup> mude a propriedade **text** para "&Cell Location"
- Clique no **line editor**
	- –Certifique-se que a propriedade **objectName** <sup>é</sup> "lineEdit"
- Clique no primeiro **button**
	- – Mude a propriedade **objectName** para "okButton", coloque a propriedade **enabled** para "false", a **text property** para "OK" e a propriedade **default** para "true"

- Clique no segundo **button**
	- – Mude a propriedade **objectName** para " cancelButton" e a **text property** para "Cancel"
- Clique no background da janela para selecionar a própria janela
	- – Mude a propriedade **objectName** para "GoToCellDialog" e a propriedade **windowTitle** para "Go to Cell"
- Mude "&Cell Location" para "<u>C</u>ell Location"
	- –Clique em Edit->Edit Buddies. Em seguida, clique na label e a arraste até <sup>a</sup>**line editor**

- Volte para o modo de edição
	- –Vá em Edit->Edit Widgets
- • Clique no rótulo "Cell Location" e após pressionar o shift, selecione o **line editor**
	- – $C$ lique em Form $\rightarrow$ Lay Out Horizontally
- Clique no **spacer** e então pressione o shift enquanto seleciona os dois botões
	- – $C$ lique em Form $\rightarrow$ Lay Out Horizontally

- Clique no background para remover qualquer seleção
	- –Clique em Form $\rightarrow$ Lay Out Vertically
- $\cdot$  Clique em Form $\rightarrow$ Adjust Size
	- Dodimonciar Redimensiona a janela para o tamanho desejado
- • Salve a caixa de diálogo como **gotocelldialog.ui**em um diretório chamado **gotocell**

• Em seguida, crie a função principal fora do Qt4 designer:

```
#include <QApplication>
#include <QDialog>
#include "ui gotocelldialog.h"
int main (int argc, char *argv []) {
        QApplication app (argc, argv);
        Ui::GoToCellDialog ui;
        QDialog *dialog = new QDialog;ui.setupUi (dialog);
        dialog -show ();
        return app.exec ();
\mathcal{F}
```
**shell\$> qmake –project shell\$> qmake arquivo.pro shell\$> makeshell\$> programa**

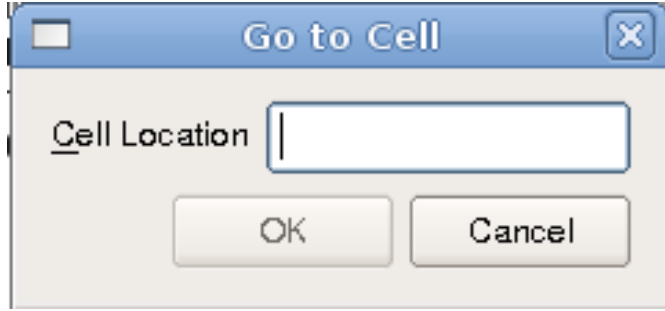

### **Compilador da Interface do Usuário**

- • Qt4 designer gera arquivo da interface do usuário
	- –Arquivo \*.ui
- Compilador qmake detecta o arquivo \*.ui
	- – Além disso, qmake cria um Makefile apropriado para invocar o Compilador da Interface do Usuário (**uic**)
		- uic  $\rightarrow$  *User Interface Compiler*
	- – O uic converte o arquivo \*.ui em C++
		- Coloca o resultado em um arquivo \*.h
			- Contém a definição da classe relacionada com a interface criada
			- Contém a função **setupUi** que inicializa a interface

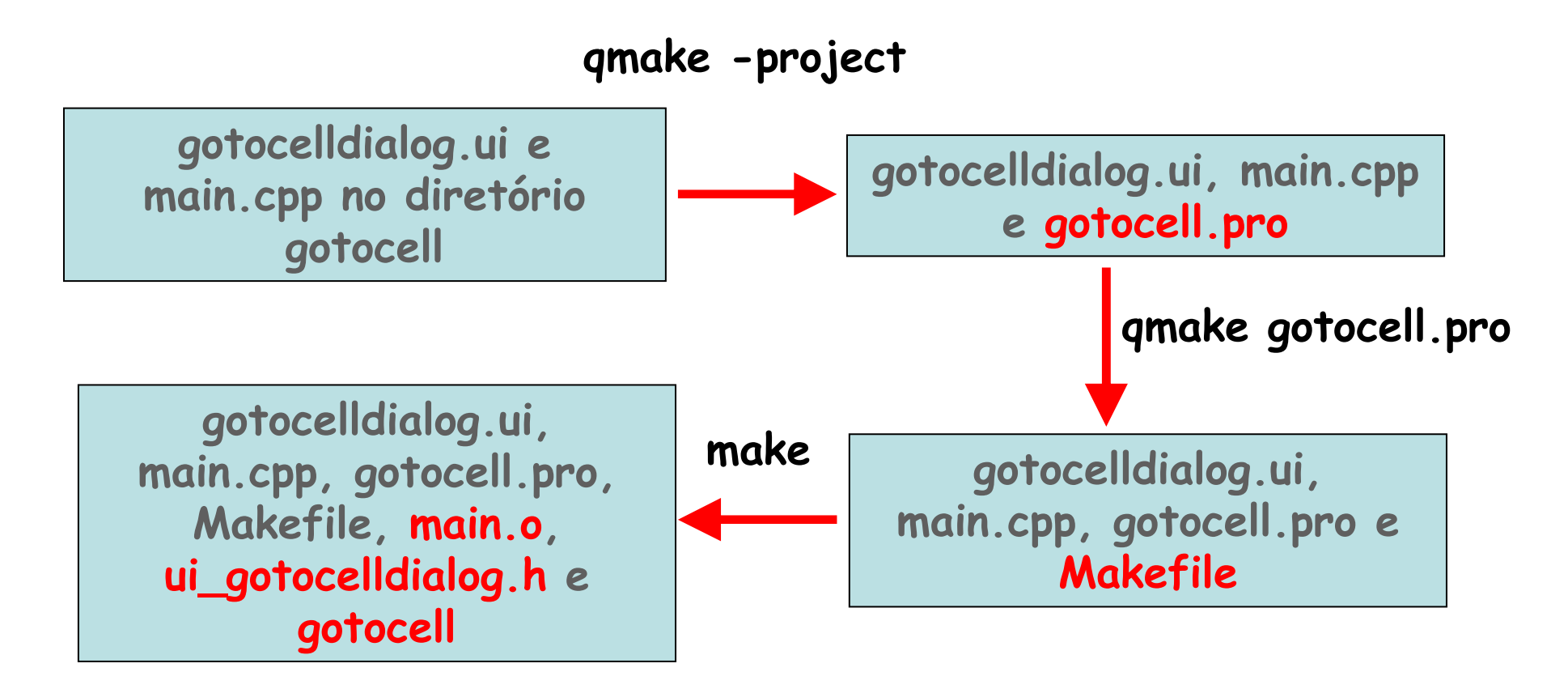

**ui\_gotocelldialog.h possui definição da classe Ui::GoToCellDialog e da função setupUi**

• A classe **Ui::GoToCellDialog** tem a seguinte forma...

```
class Ui::GoToCellDialog {
      public:
QLabel *label;
            QLineEdit *lineEdit;
            QSpacerItem *spacerItem;
            QPushButton *okButton;
            QPushButton *cancelButton;
      ...
void setupUi (QWidget *widget) {...}
};
```
**Classe não possui classe base. Passa-se, então, um objeto da classe QDialog para a função setupUi como na main do Sexto Exemplo...**

- • Até o momento, a interface existe mas...
	- –Botões OK e Cancel não fazem nada
	- –Editor de texto aceita qualquer coisa

**Programação de uma nova classe para implementar essas funcionalidades...**

- Classe herda de **QDialog** <sup>e</sup>**Ui::GoToCellDialog**
	- – Por padrão, classe filha se chama **GoToCellDialog**
		- Nome igual ao da classe criada pelo uic, mas **sem** o prefixo **Ui::**

```
#ifndef GOTOCELLDIALOG H
#define GOTOCELLDIALOG H
#include <QDialog>
#include "ui gotocelldialog.h"
class GoToCellDialog : public ODialog, public Ui::GoToCellDialog {
        Q OBJECT
        public:
                GoToCellDialog (QWidget *parent = \odot);
        private slots:
                void on lineEdit textChanged ();
₿;
#endif
```

```
\#include < OtGui
#include "gotocelldialog.h"
GoToCellDialog::GoToCellDialog (QWidget *parent) : QDialog (parent) {
        setupUi (this);
        QRegExp regExp ("[A-Za-z][1-9][0-9]{0,2}");
        lineEdit->setValidator (new QRegExpValidator (regExp, this));
        connect (okButton, SIGNAL (clicked ()), this, SLOT (accept ()));
        connect (cancelButton, SIGNAL (clicked ()), this, SLOT (reject ()));
void GoToCellDialog::on_lineEdit_textChanged () {
        okButton->setEnabled (lineEdit->hasAcceptableInput ());
3
```
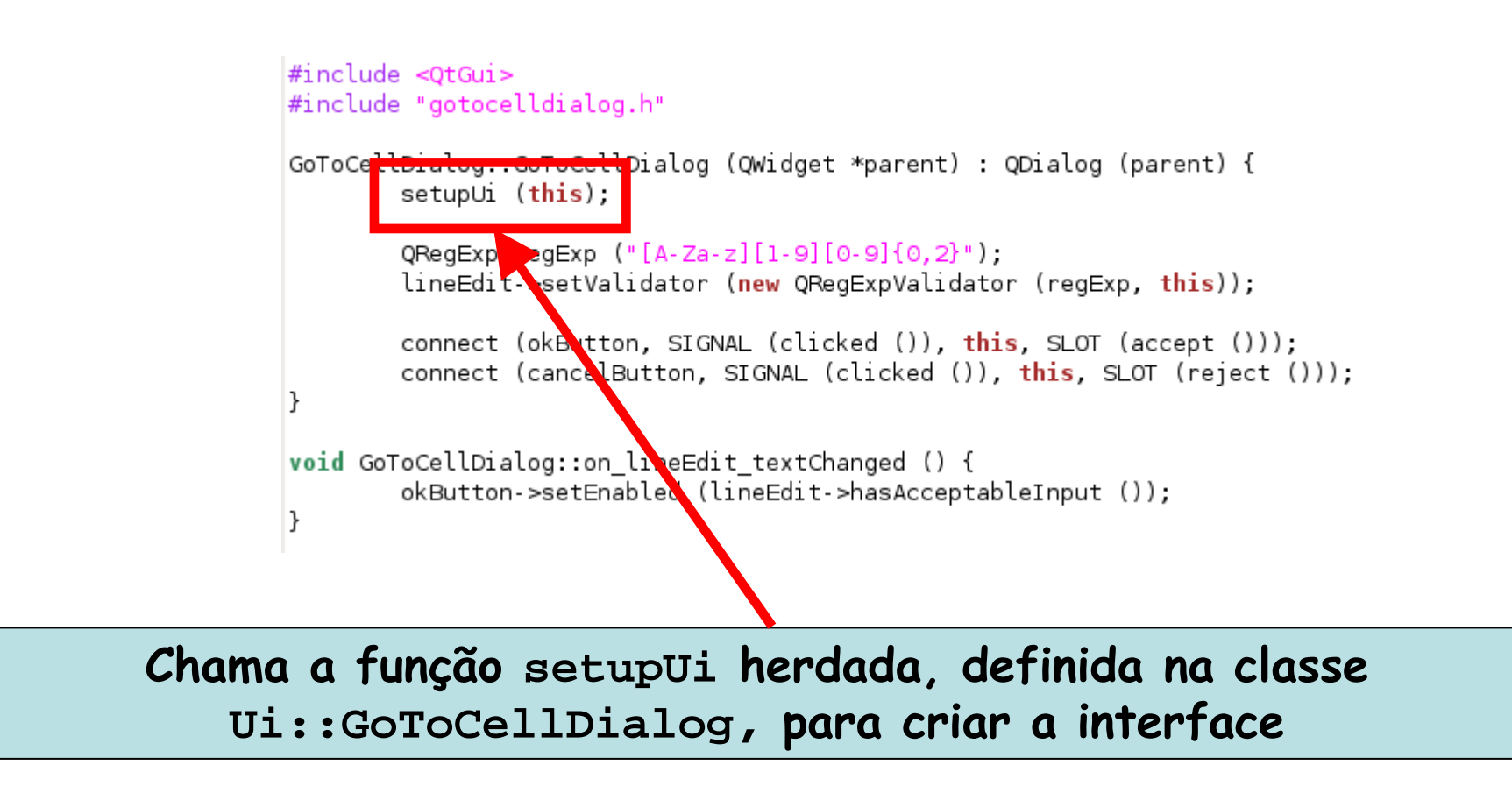

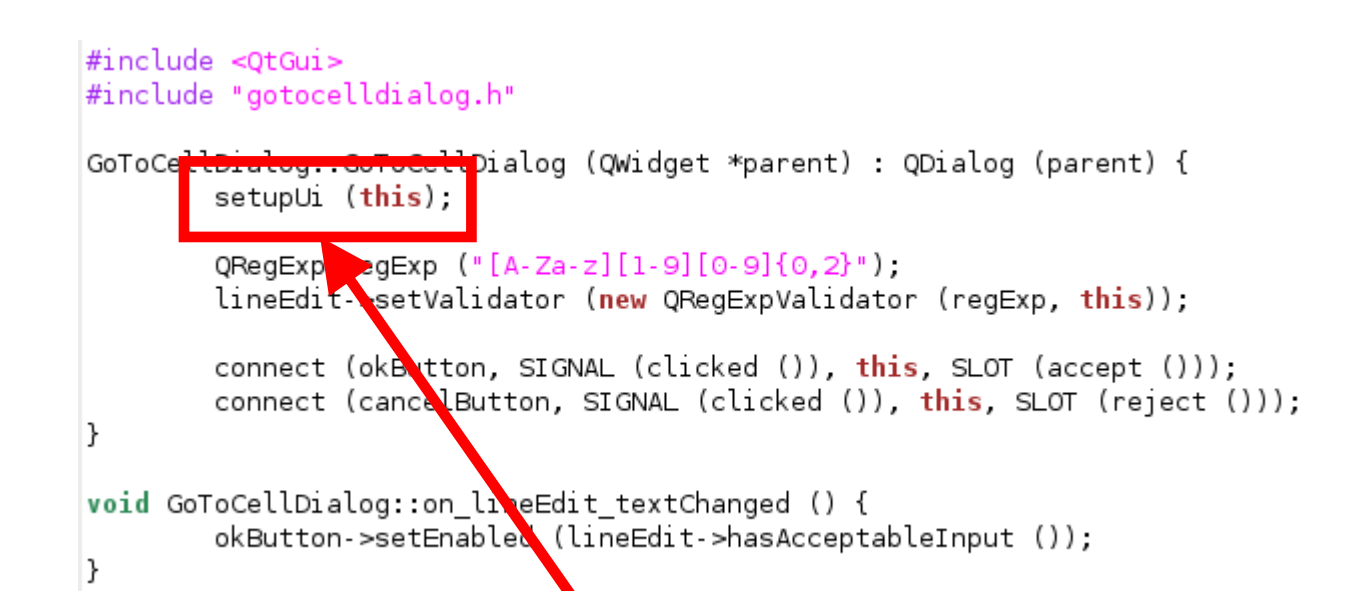

**Função setupUi conecta automaticamente qualquer slot que segue o padrão on\_objectName\_signalName() com o signal do objectName definido no signalName() correspondente:**

&)), this, SLOT (on\_lineEdit\_textChanged())); **connect (lineEdit, SIGNAL (textChanged (const QString**

```
\#include < OtGui
#include "gotocelldialog.h"
GoToCellDialog::GoToCellDialog (QWidget *parent) : QDialog (parent) {
        setupUi (this);
        QRegExp regExp ("[A-Za-z][1-9][0-9]{0,2}")
        tineEdit->setVatidator (new ORegExpVatidator (regExp, this));
        connect (okButton, SICNAL (clicked ()), this, SLOT (accept ()));
        connect (cancelButton, SIGNAL (clicked ()), this, SLOT (reject ()));
void GoToCellDialog::on lineEdit textChanged () {
        okButton->setEnabled (libeEdit->hasAcceptableInput ());
```
zero, um ou dois ({0,2}) dígitos no intervalo [0-9]. **Usa um validador para restringir as possíveis entradas. Qt possu<sup>i</sup> três validadores disponíveis (QIntValidator, QDoubleValidatore QRegExpValidator). O QRegExpValidator usa a expressão regular "[A-Za-z][1-9][0-9]{0,2}" que permite uma letra maiúscula ou minúscula seguida de um dígito no intervalo [1,9] e** 

```
\#include < OtGui
#include "gotocelldialog.h"
GoToCellDialog::GoToCellDialog (QWidget *parent) : QDialog (parent) {
        setupUi (this);
         OBoxEyn, noEyn \sim U[a, z_2, z][1, 0][0, 0] (0, 2|1).lineEdit->setValidator (new QRegExpValidator (regExp, this));
        connect (okButton, SIGNAL (c) ked ()), this, SLOT (accept ()));
        connect (cancelButton, SIGNAL (clicked ()), this, SLOT (reject ()));
void GoToCellDialog::on lineEdit tex<mark>f</mark>Changed () {
        okButton->setEnabled (lineEd<mark>.</mark>t->hasAcceptableInput ());
```
**Ao passar o ponteiro GoToCellDialog para o construtor de QRegExpValidator, o validador se torna filho do objeto GoToCellDialog**

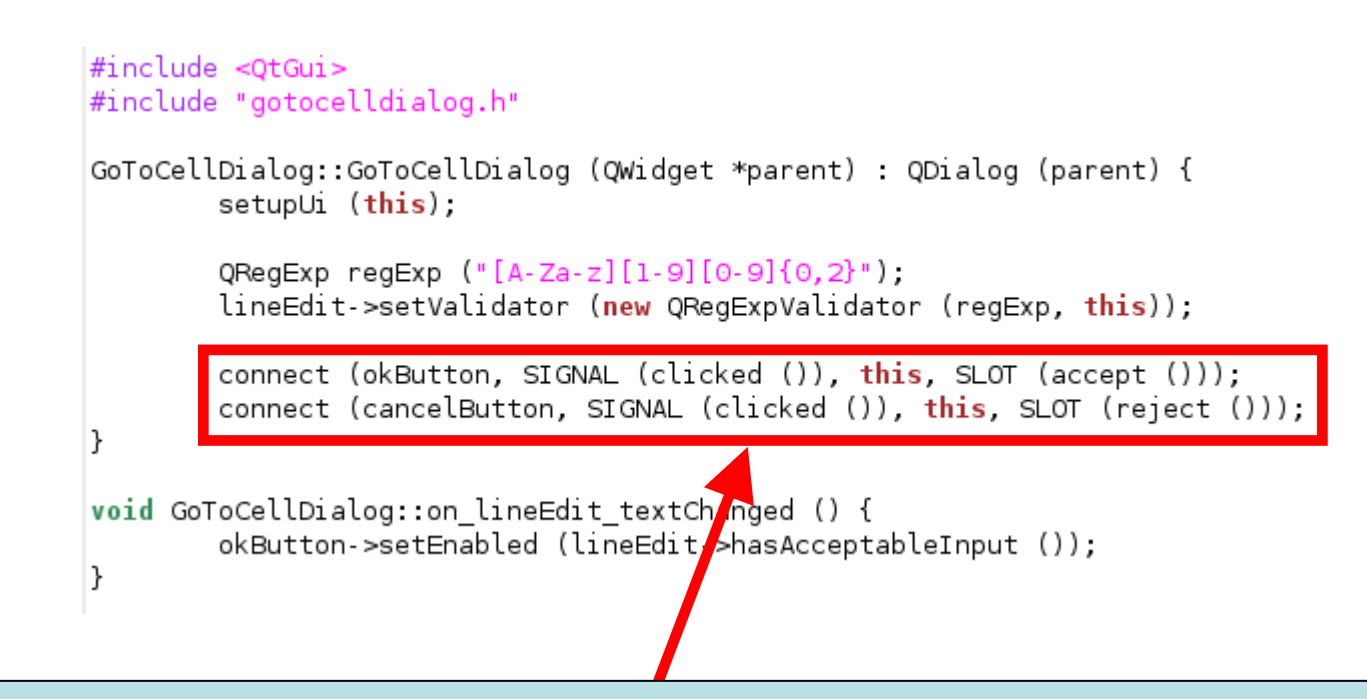

**Se o botão OK for clicado, o atributo QDialog::Accepted recebe valor 1. Se o botão Cancel for clicado, o atributo QDialog::Accepted recebe valor 0. Resultado pode ser usado para saber se o usuário clicou OK ou não**

Linguagens de Programação – DEL-Poli/UFRJ Prof. Miguel Campista

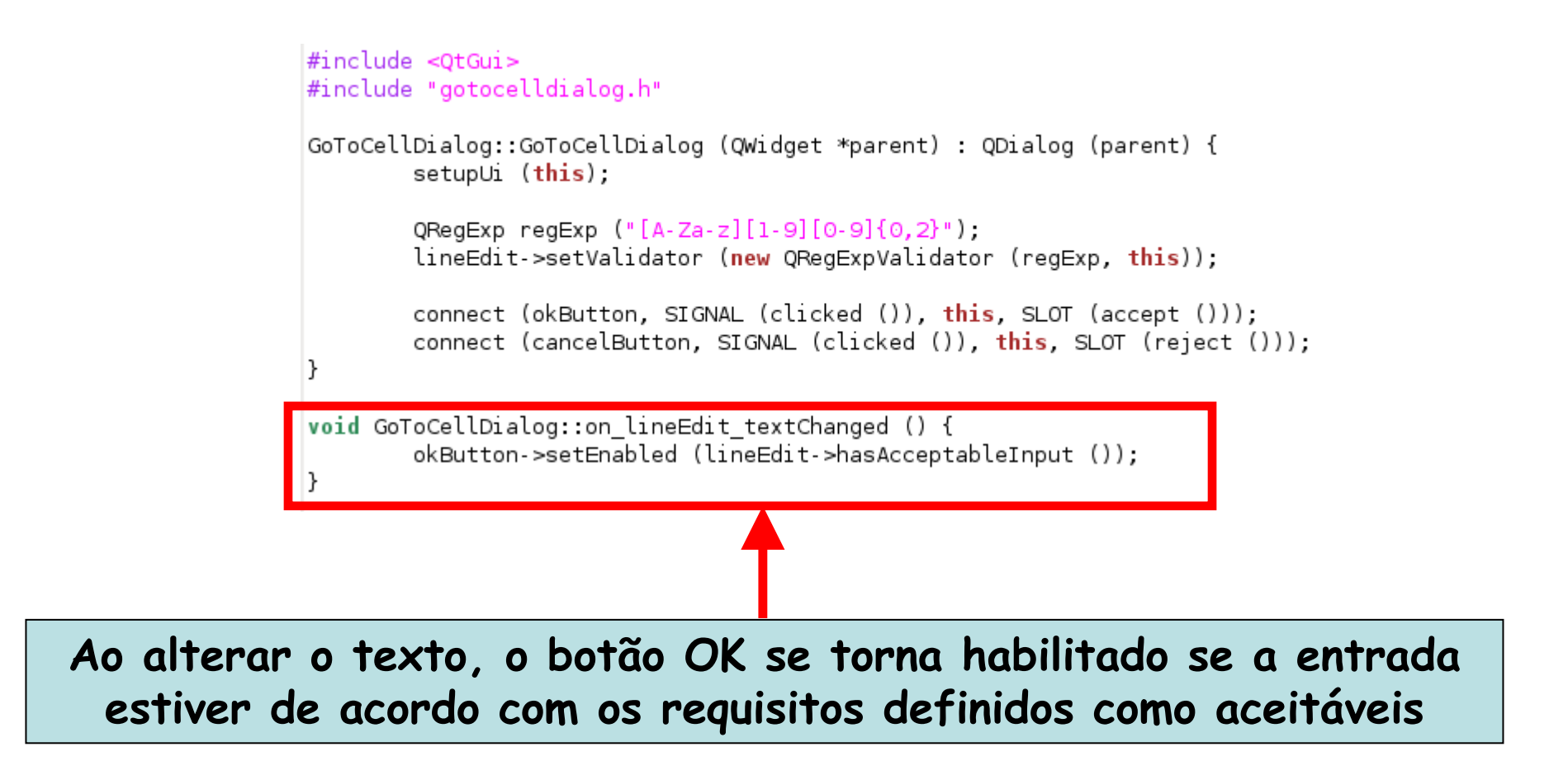

Linguagens de Programação – DEL-Poli/UFRJ Prof. Miguel Campista

## **Relacionamento Pai-Filho**

- Implementado na classe QObject
- Pai adiciona o filho em uma lista de filhos
	- – Quando o pai é deletado, ele percorre a lista de filhos deletando cada um deles
		- Os filhos deletam seus filhos e assim por diante...
	- – Quando o filho é deletado antes do pai, ele ésimplesmente removido da lista do pai
- • Simplifica o gerenciamento da memória
	- – Reduz a possibilidade de vazamento de memória
		- Só <sup>é</sup> necessário deletar objetos criados dinamicamente que não possuem pai
- • Filhos são exibidos dentro da área do pai
	- –Remover o pai significa também remover o filho da tela

### **Reescrevendo a Função Principal do Sexto Exemplo**

```
#include <0Application>
#include <QDialog>
#include "gotocelldialog.h"
int main (int argc, char *argv []) {
        QApplication app (argc, argv);
        GoToCellDialog *dialog = new GoToCellDialog;
        dialog->show ();
        return app.exec ();
3
```
### **Reescrevendo a Função Principal do Sexto Exemplo**

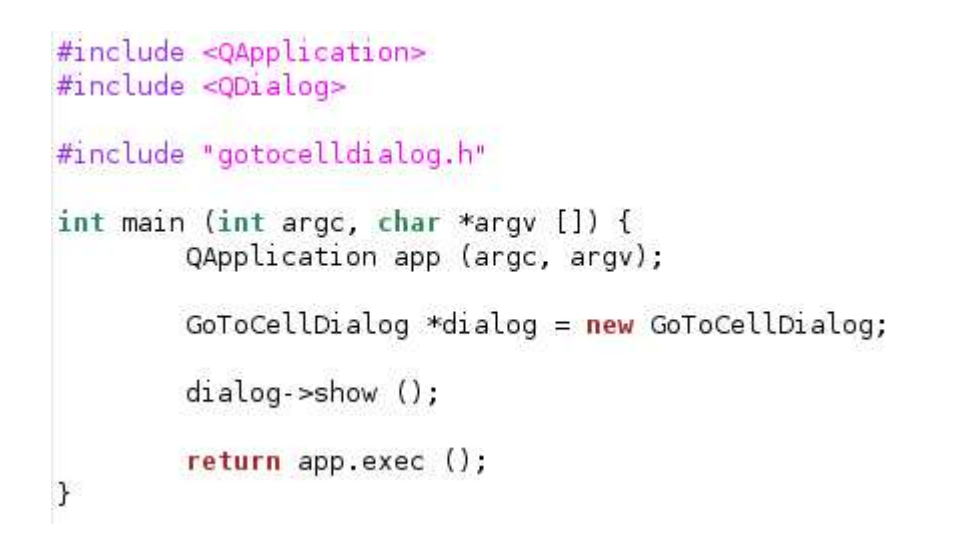

**shell\$> qmake –project shell\$> qmake –makefile shell\$> makeshell\$> programa**

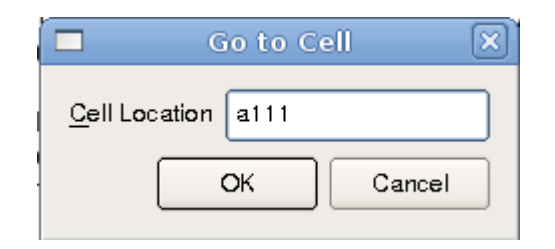

Linguagens de Programação – DEL-Poli/UFRJ Prof. Miguel Campista

### **Alterando o Sexto Exemplo...**

- Uso do **QDialogButtonBox**
	- – Apresentam os botões em um formato correto independente do sistema operacional
- Alterações (Usando o Qt4 designer):
	- – Clique na janela para remover o layout
		- $\cdot \,$  Vá em Form $\rightarrow$ Break Layout
	- $-$  Domova as w Remova as widget filhas
		- Botões Ok e Cancel, o espaço horizontal e layout horizontal
	- Arraste o **Button Box** para a janela
	- – Clique na janela
		- $\cdot$  Vá em Form $\rightarrow$ Lay Out Vertically

### **Alterando o Sexto Exemplo...**

- Como duas widgets foram removidas e uma foi inserida...
	- – É necessário mudar o código da classe **GoToCellDialog**
		- As alterações são feitas no arquivo **gotocelldialog.cpp**
```
#include <OtGui>
#include "gotocelldialog.h"
GoToCellDialog::GoToCellDialog (QWidget *parent) : QDialog (parent) {
        setupUi (this);
        buttonBox->button (QDialogButtonBox::Ok)->setEnabled (false);
        QRegExp regExp ("[A-Za-z][1-9][0-9]{0,2}");
        lineEdit->setValidator (new QRegExpValidator (regExp, this));
        connect (buttonBox, SIGNAL (accepted ()), this, SLOT (accept ()));
        connect (buttonBox, SIGNAL (rejected ()), this, SLOT (reject ()));
\mathcal{F}void GoToCellDialog::on lineEdit textChanged () {
        buttonBox->button (QDialogButtonBox::Ok)->setEnabled (lineEdit->hasAcceptableInput ());
\mathcal{F}
```
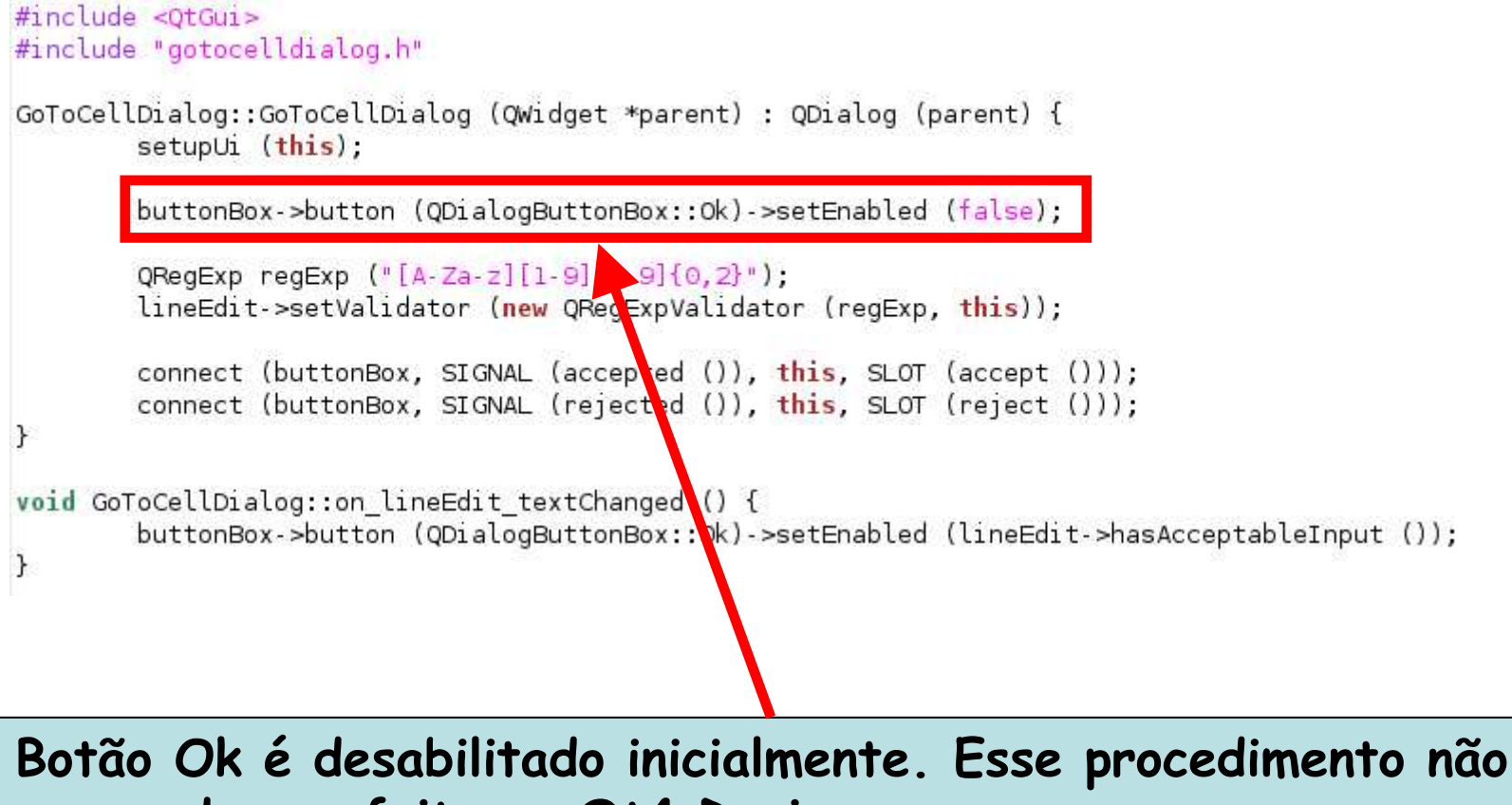

#### **pode ser feito no Qt4 Designer com o Button Box**

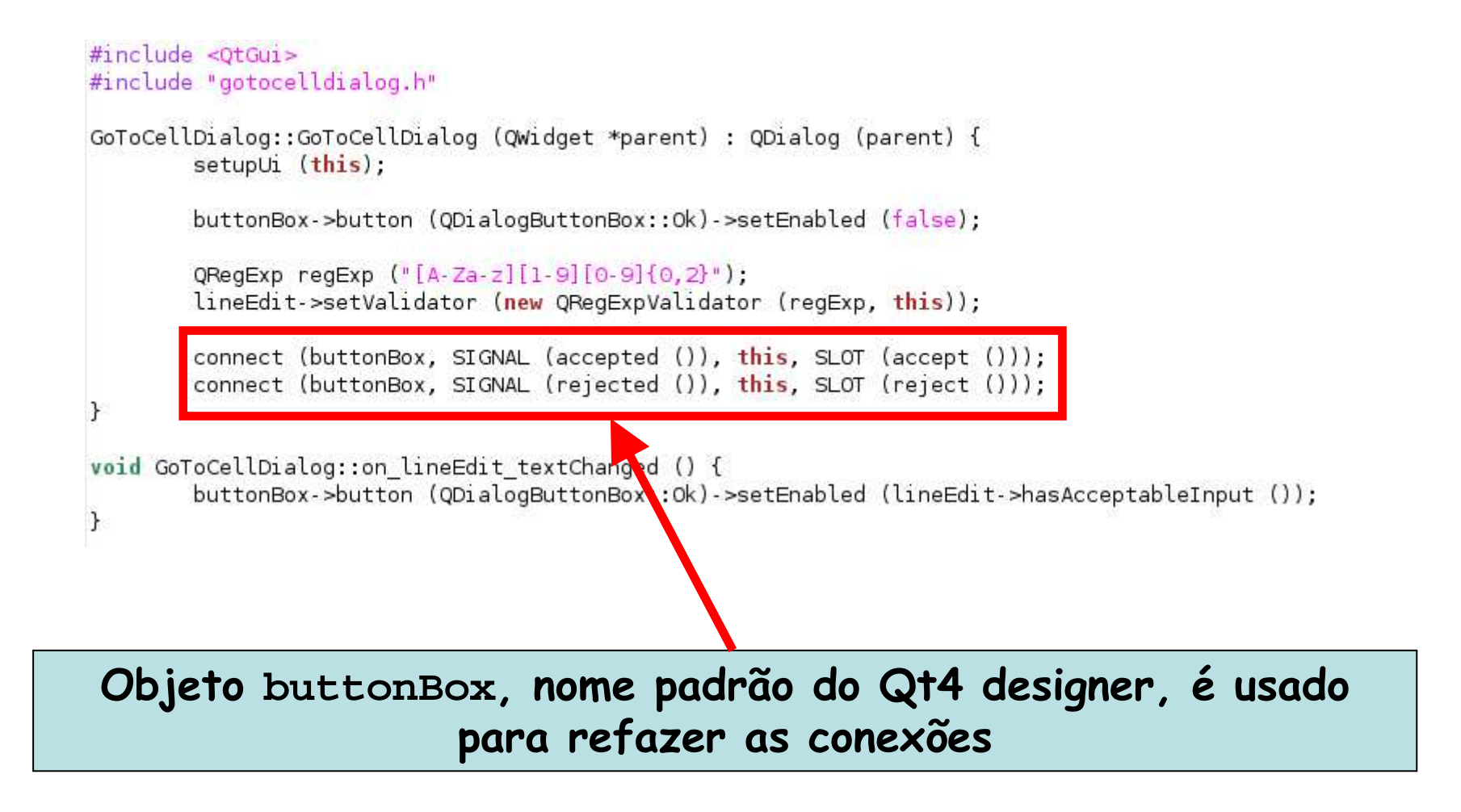

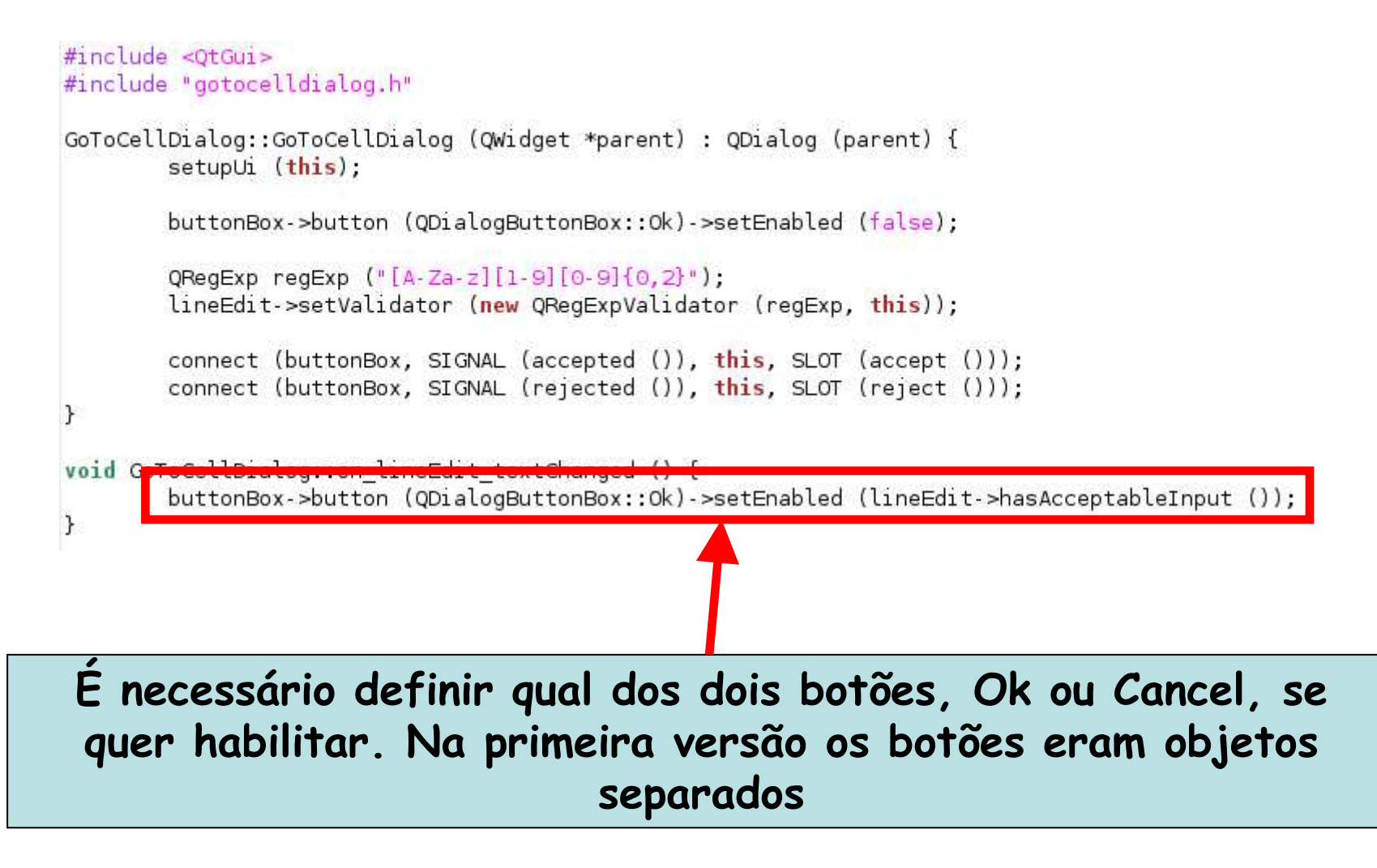

```
#include <OtGui>
#include "gotocelldialog.h"
GoToCellDialog::GoToCellDialog (QWidget *parent) : QDialog (parent) {
        setupUi (this);
        buttonBox->button (QDialogButtonBox::Ok)->setEnabled (false);
        QRegExp regExp ("[A-Za-z][1-9][0-9]{0,2}");
        lineEdit->setValidator (new QRegExpValidator (regExp, this));
        connect (buttonBox, SIGNAL (accepted ()), this, SLOT (accept ()));
        connect (buttonBox, SIGNAL (rejected ()), this, SLOT (reject ()));
\rightarrowvoid GoToCellDialog::on lineEdit textChanged () {
        buttonBox->button (QDialogButtonBox::Ok)->setEnabled (lineEdit->hasAcceptableInput ());
\mathcal{F}
```
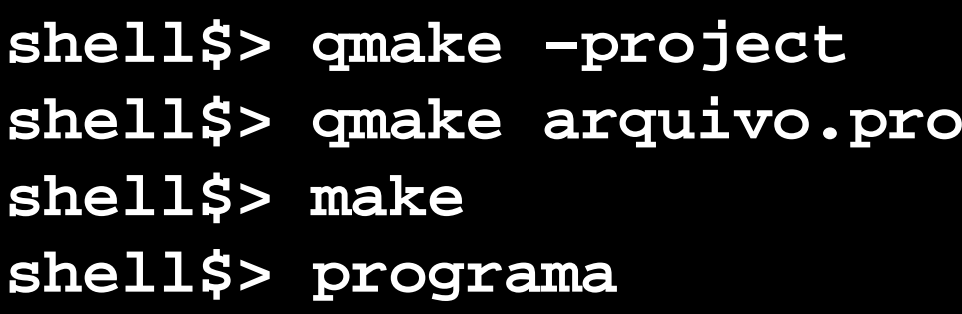

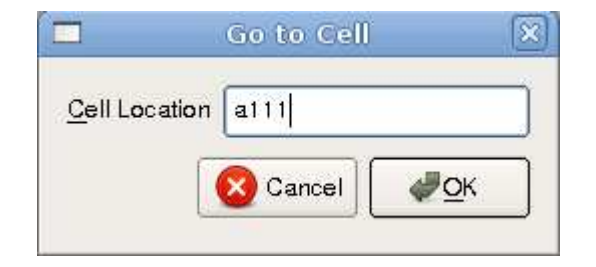

Linguagens de Programação – DEL-Poli/UFRJ Prof. Miguel Campista

# **Leitura Recomendada**

- Jasmin Blanchette e Mark Summerfield, "*C++ GUI* Programming with Qt4", 2nd edition, Editora PrenticeHall, 2008
- Trolltech, "Qt Reference Documentation (Open Source Edition)", 2005

–Disponível em : http://doc.qt.nokia.com/4.0/